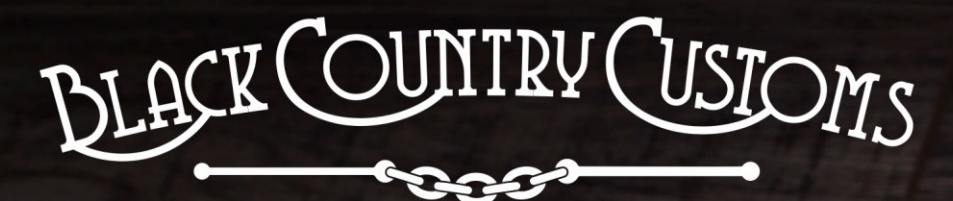

HANDCRAFTED IN THE UK

# DIFFERENCE<br>DIFFERENCE<br>ENGINE

ROUND

 $11111$ 

**PS18** 

 $\frac{p}{\sqrt{1+\frac{1}{2}}}\frac{q}{p}$ 

REETE

OISSY

codile

. Programmable &

# Conecontrol USER MANUAL

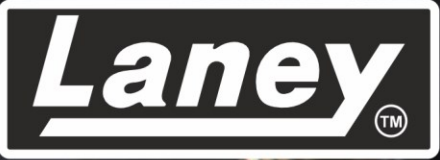

DESIGNED, ENGINEERED & MADE IN THE U.K.

#### **CONTENU**

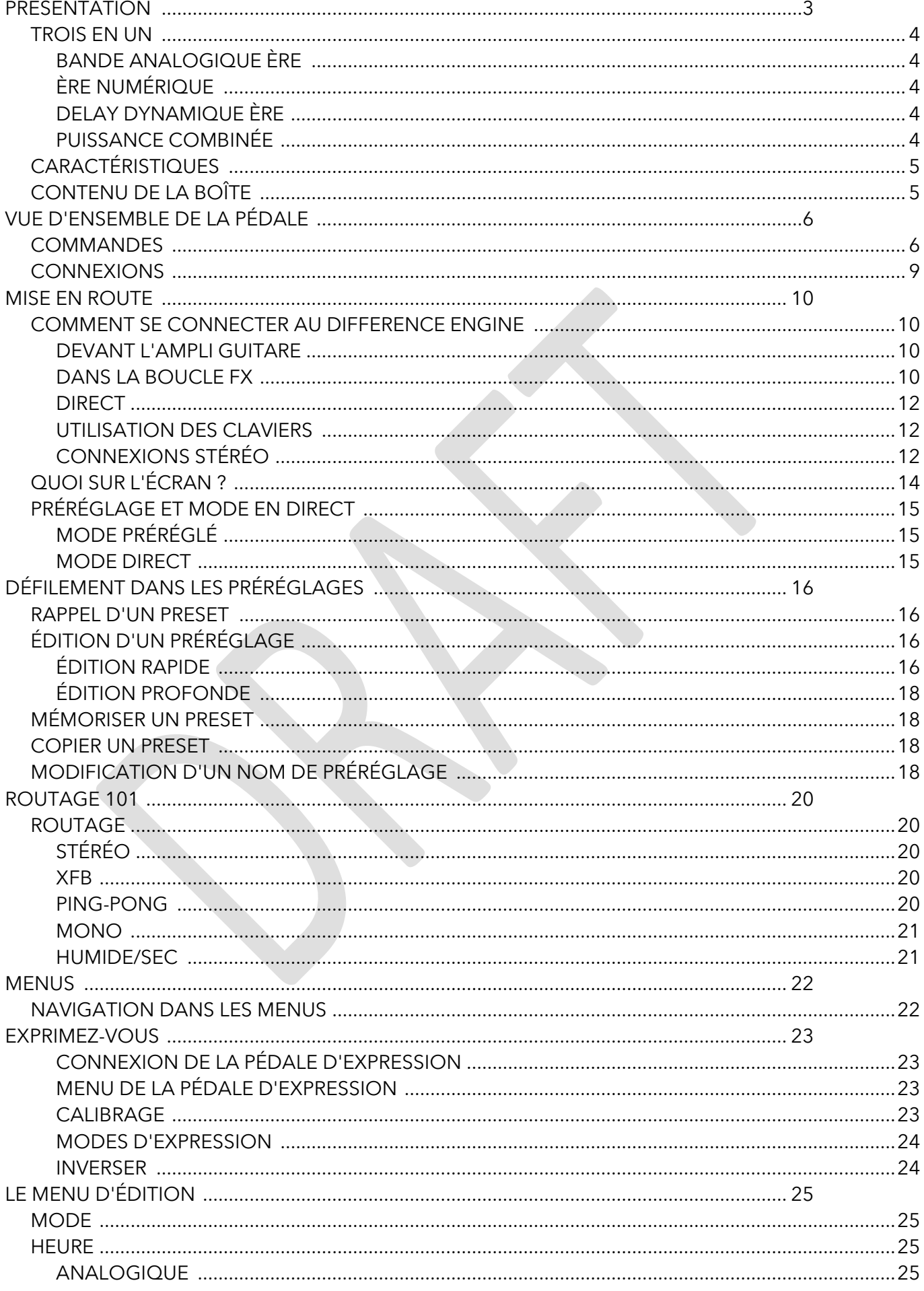

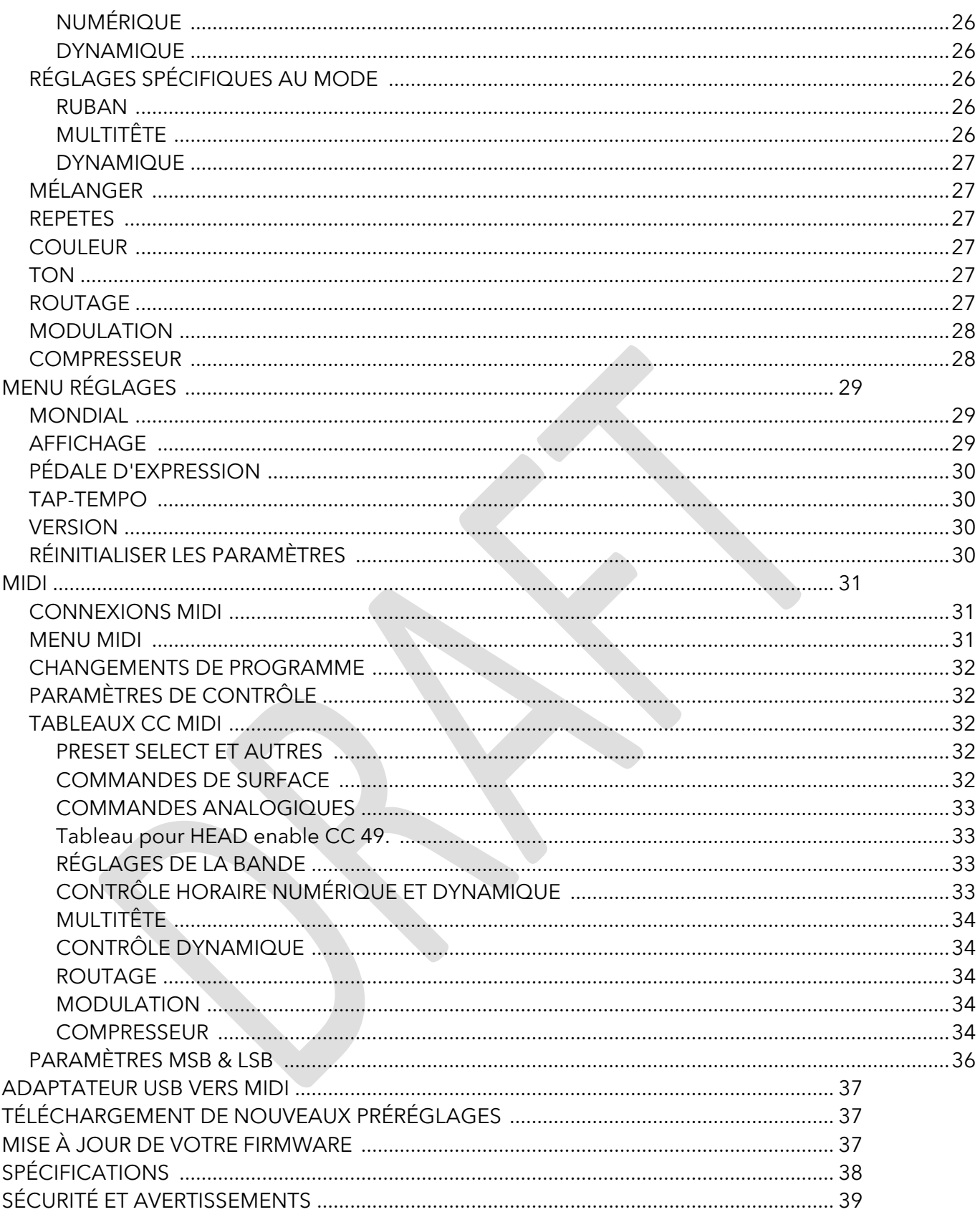

# <span id="page-3-0"></span>**INTRODUCTION**

THE DIFFERENCE ENGINE est le nec plus ultra des pédales de retard. Fabriqué à la main au Royaume-Uni, par la propre équipe de Black Country Customs de Laney, au plus profond du Black Country. La pédale combine 3 ères de retard distinctement différentes et superbement conçues dans un boîtier compact. Une attention particulière a été prise pour assurer la meilleure qualité sonore qui rivaliserait avec n'importe quel équipement de studio haut de gamme.

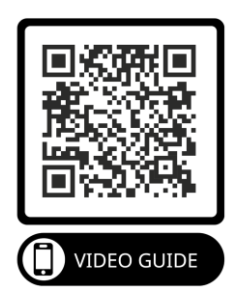

Le BCC-TDE est idéal pour les instruments et les équipements de niveau ligne, ce qui le rend à la maison dans n'importe quelle configuration, que ce soit sur un pédalier, dans un rack ou en studio.

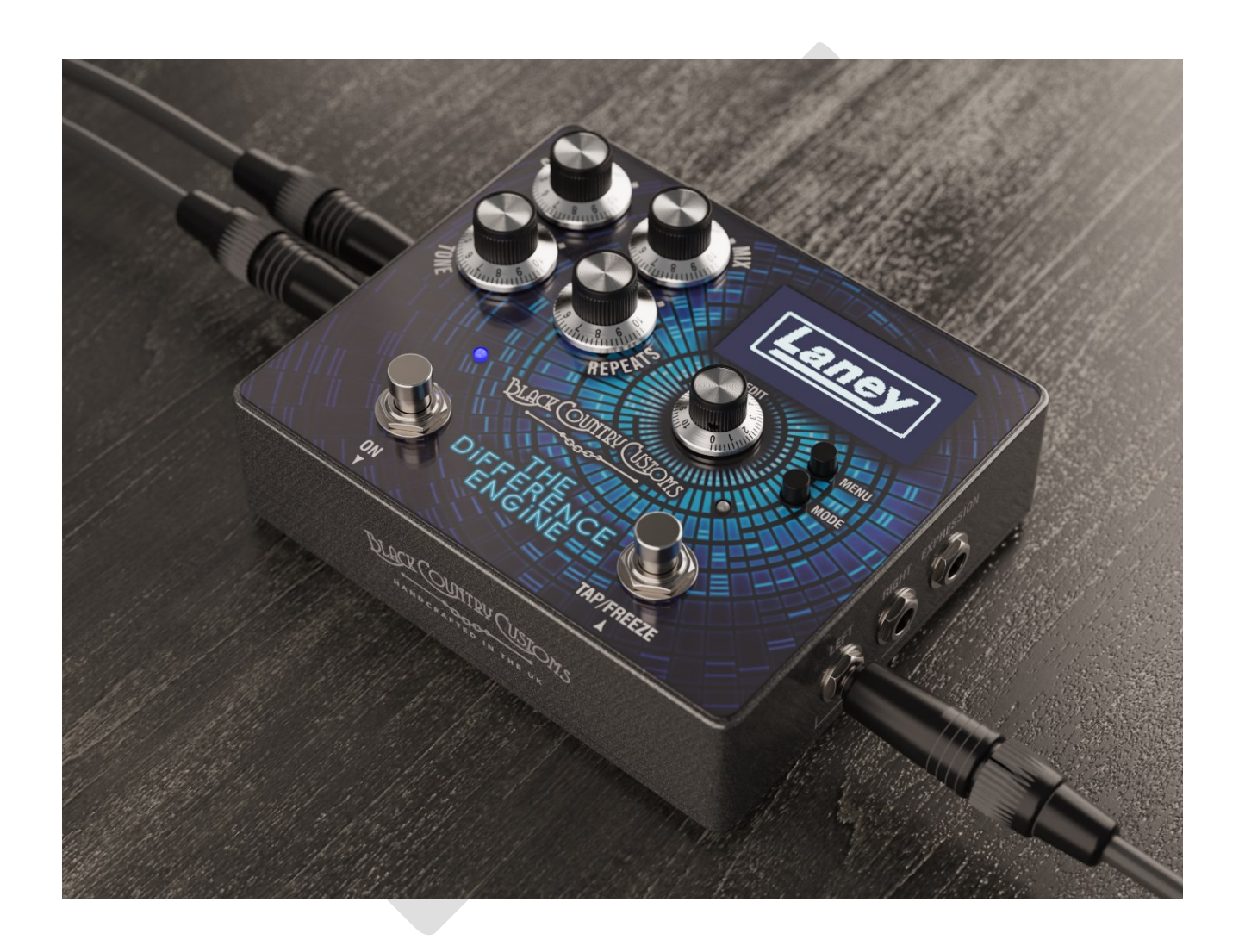

#### <span id="page-4-0"></span>**TROIS EN UN**

Trois époques de retard intégrées à une machine puissante. Le Difference Engine émule trois époques classiques de retard. Chaque préréglage est construit à partir de l'une de ces époques.

#### <span id="page-4-1"></span>L'ÈRE DE LA BANDE ANALOGIQUE

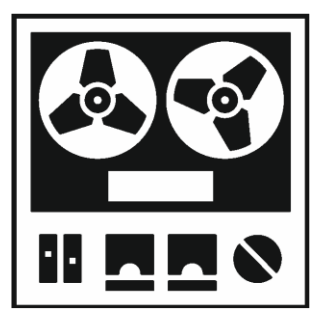

Modélisé autour d'unités d'écho à bande vintage classiques, telles que l'écho spatial RE501, avec toute la chaleur et les nuances analogiques de la bande.

- Tonalité analogique au son chaleureux.
- Temps de retard jusqu'à 1250ms.
- Retard direct à partir d'une seule tête de bande.
- Ou sélectionnez plusieurs têtes de bande pour cet effet de retard superposé classique.
- Ajoutez des artefacts de bande avec les commandes WOW &

FLUTTER.

#### <span id="page-4-2"></span>ÈRE NUMÉRIQUE

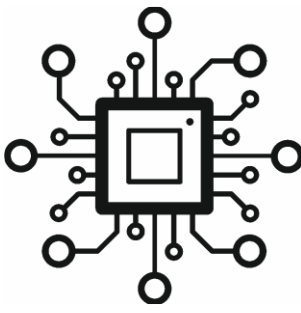

L'ère numérique - basée sur les retards numériques au son net des années 80, tels que le KORG SDD3000 - avec les avantages modernes tels que Tap Tempo, Freeze et l'affichage BPM.

- Jusqu'à 2500 ms de retard cristallin.
- Le retard multi-tap permet des modèles de retard complexes.
- Possibilité de geler les répétitions à l'aide de la fonction de gel.
- Options de routage avancées pour les options stéréo, wet/dry et
- mono.
- Modulation sur les répétitions pour ajouter de la couleur.

#### <span id="page-4-3"></span>L'ÈRE DU RETARD DYNAMIQUE

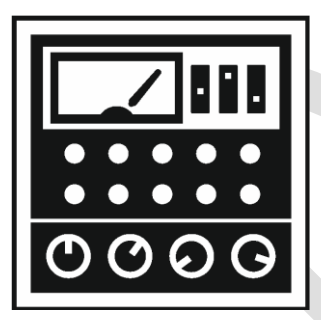

Et troisièmement, l'ère Dynamic Digital - basée sur les énormes retards de pompage des années 80 et 90.

- Jusqu'à 2500 ms de temps de retard
- Boost et taux d'atténuation réglables pour composer la sévérité de la compression.
- Des temps d'attaque de 0,1 ms à 120 ms donnent un ducking subtil à extrême.
	- 15 ms à 6 secondes de temps de relâchement.
- Le contrôle du seuil permet un contrôle précis du ducking avec des entrées dynamiques.

#### <span id="page-4-4"></span>PUISSANCE COMBINÉE

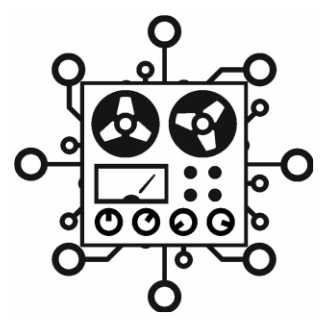

Combinez les fonctionnalités de chaque époque pour créer des retards uniques

# <span id="page-5-0"></span>**CARACTÉRISTIQUES**

- 3 modes de retard distincts et superbes.
- Un superbe écran OLED ultra-net de 2,42 pouces.
- Format compact compatible avec les pédaliers.
- 100 préréglages rappelables et personnalisables par l'utilisateur.
- Entrée et sortie stéréo via jacks ¼".
- Contrôle configurable de la pédale d'expression externe.
- MIDI IN et OUT via DIN 5 broches pour les préréglages et le contrôle des paramètres.

#### <span id="page-5-1"></span>**QU'Y A-T-IL DANS LA BOITE**

- Pédale de retard BCC-TDE
- Boîte de présentation douane pays noir
- Guide de démarrage rapide BCC-TDE
- Adaptateur USB vers MIDI

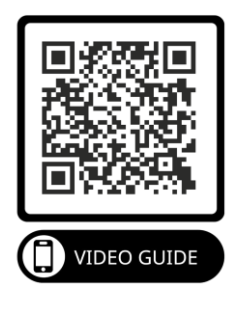

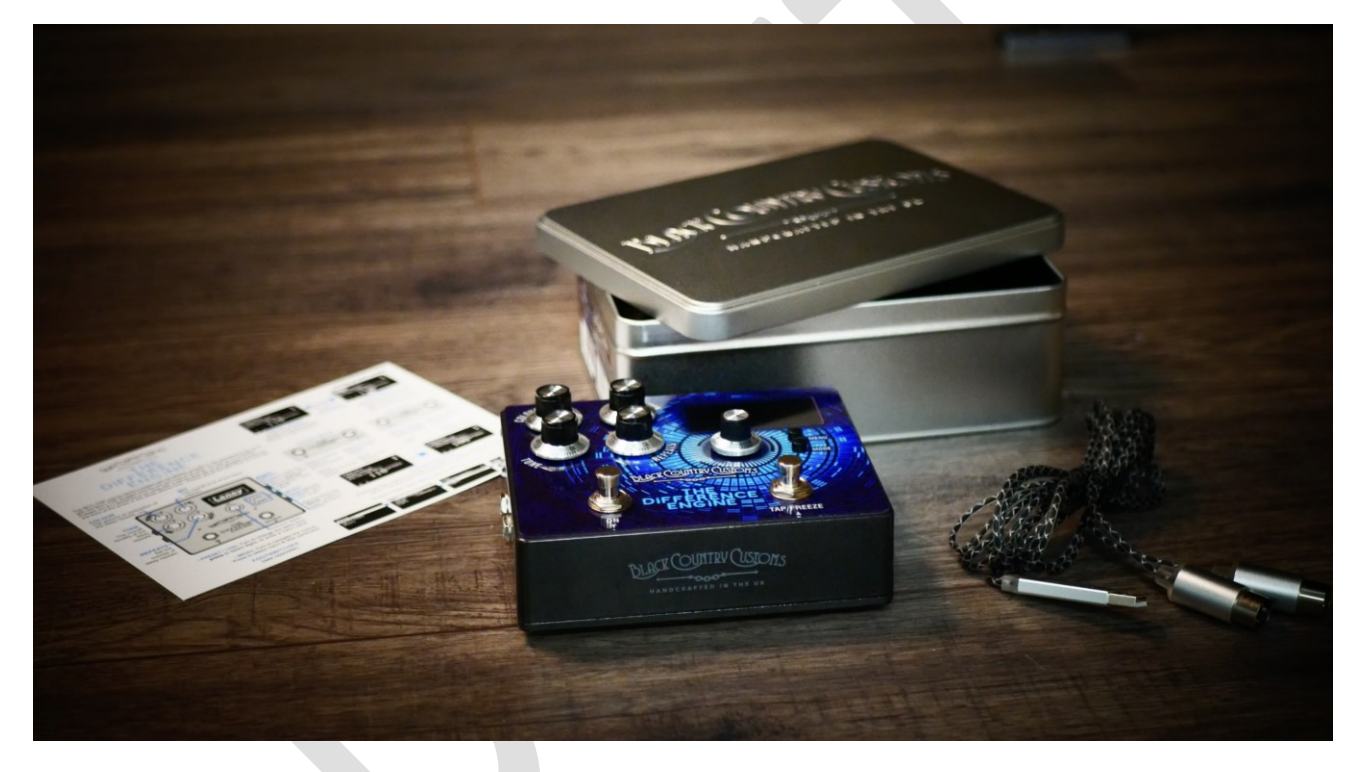

# <span id="page-6-0"></span>**APERÇU DE LA PÉDALE**

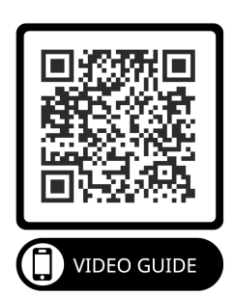

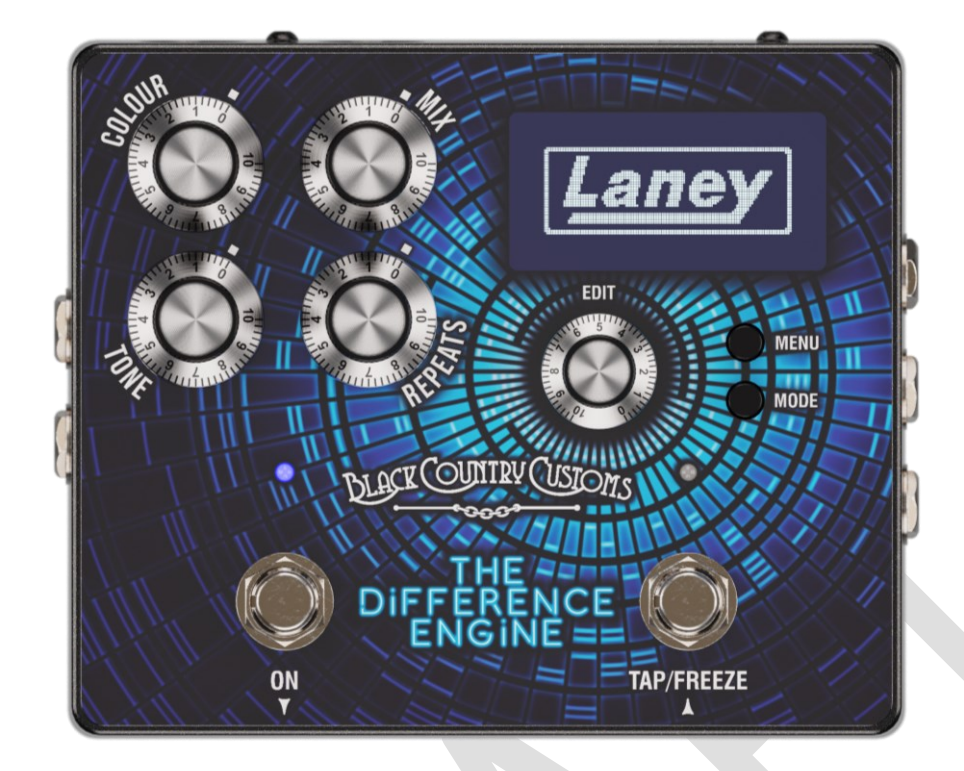

# <span id="page-6-1"></span>**CONTRÔLES**

- COULEUR
	- o Règle le niveau de modulation présent dans les répétitions de retard. Le type de modulation est contrôlé par le mode et les paramètres de modulation du préréglage. Voir la section [MODULATIONp](#page-28-0)our plus de détails.
- MÉLANGER
	- o Tournez pour régler le niveau global du signal retardé dans le mixage global.
- TON
	- o Règle la tonalité générale du signal retardé. À 50 %, la tonalité n'a aucun effet, des valeurs supérieures à 50 % augmenteront le niveau de luminosité, en dessous de 50 % assombrir la tonalité des répétitions.
- REPETES
	- o Définit le nombre de répétitions du signal retardé. Au minimum, vous obtiendrez une seule répétition et au maximum, vous obtiendrez un retour incontrôlable qui se transforme en auto-oscillation.
- ÉCRAN D'AFFICHAGE
	- o L'écran OLED vous montrera le mode actuel et les détails du préréglage.

#### *Remarque : Vous pouvez définir les options de contraste et de luminosité automatique dans le [MENU](#page-29-0)*

- MENU
	- o Appuyez sur le bouton MENU pour afficher le menu intégré sur l'écran. Pendant que les menus sont affichés, appuyez sur le bouton MENU pour accéder à la sélection actuelle.
- MODE
	- o Appuyez sur le bouton MODE pour basculer entre les modes PRESET et LIVE. Lors de l'affichage du menu, MODE agira comme un bouton de sortie / retour. Les deux modes sont décrits en détail dans le

o [PRÉRÉGLAGE ET MODE EN DIRECT.](#page-15-0)

- MODIFIER
	- o Le contrôle EDIT est un encodeur sans fin multifonctionnel avec une pression sur un bouton tactile. Tourner la commande EDIT vers la gauche ou vers la droite fera défiler ou modifier les valeurs des paramètres et appuyer sur la commande EDIT a différentes fonctions selon ce que vous faites à ce moment-là.
		- Dans les modes PRESET et LIVE, la commande EDIT changera le temps de retard actuel, appuyer sur la commande EDIT changera le chiffre du temps de retard que vous voulez changer. Idéal pour composer ces temps de retard exacts.
		- Lorsque vous parcourez le système de menus, la commande EDIT vous permet de faire défiler vers le haut et vers le bas et de sélectionner/entrer en appuyant sur la commande EDIT.
		- Lors de l'édition d'un paramètre, tourner la commande EDIT changera la valeur du paramètre et appuyer sur la commande EDIT fera défiler les chiffres.
- PÉDALE GAUCHE
	- o Ce footswitch a deux fonctions, en mode PRESET il est utilisé pour faire défiler le preset en cours. En mode LIVE, il est utilisé pour activer/désactiver l'effet BCC TDE.
- PÉDALE DROITE
	- o Comme le commutateur au pied GAUCHE, en mode PRESET, il est utilisé pour faire défiler vers le haut le préréglage actuel. En mode LIVE, le RIGHT FOOTSWITCH gère à la fois le TAP TEMPO et la FONCTION FREEZE.

#### *Note. Consultez le PRESET & LIVE MODE pour plus d'informations sur les deux principaux modes de fonctionnement.*

#### <span id="page-9-0"></span>**CONNEXIONS**

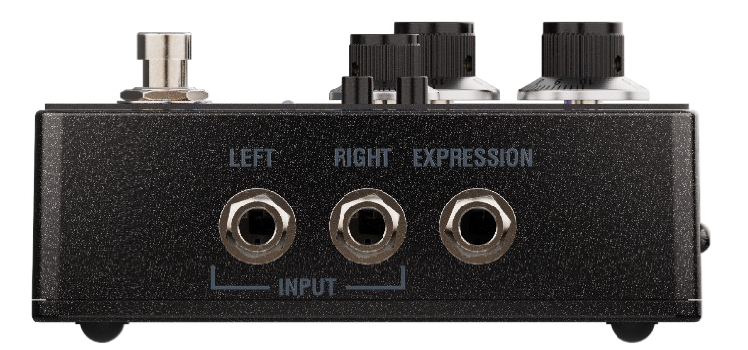

- **EXPRESSION** 
	- o Connectez ici une pédale d'expression TRS ¼" pour contrôler une large sélection de paramètres. Consultez la section [EXPRIMEZ-VOUSp](#page-23-0)our plus de détails.
- SAISIR
	- o Connexions jack 6,35 mm asymétriques pour votre guitare, basse, pédales mono, clavier, etc. Si vous n'utilisez qu'une seule entrée, utilisez l'entrée GAUCHE, pour les appareils stéréo, connectez les entrées GAUCHE et DROITE.

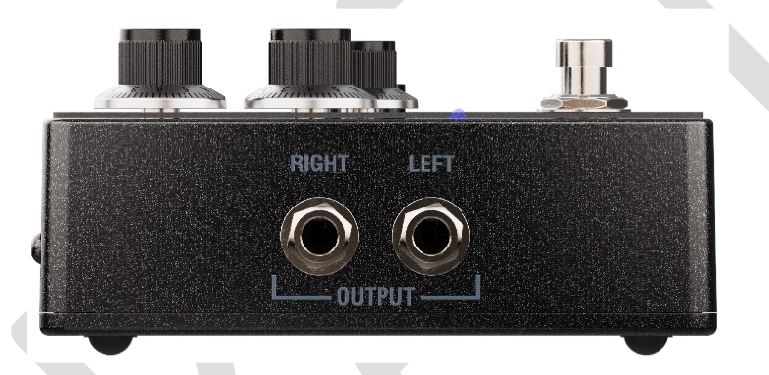

- SORTIR
	- o Connectez ces sorties asymétriques 6,35 cm à d'autres pédales, directement à l'entrée de votre ampli guitare de la boucle d'effet ou à une interface audio, etc. En mode mono, utilisez uniquement la sortie GAUCHE 6,35 cm.

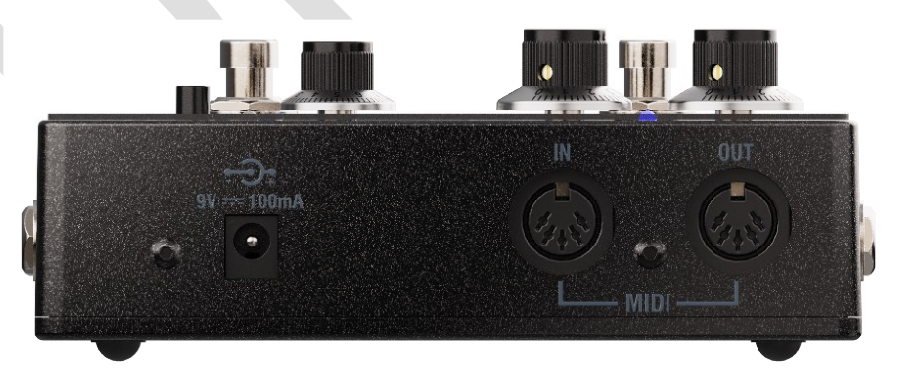

- MIDI
	- o Connectez votre équipement MIDI ici, le BCC-TDE prend en charge une variété de messages MIDI différents. Voir la section [MIDIp](#page-31-0)our plus de détails.
- Entrée CC
	- o Le BCC-TDE nécessite une alimentation 9V DC (non incluse) et prend en charge la plupart des alimentations de pédale 9V DC standard telles que le type que vous avez peut-être déjà sur votre pédalier.
	- o Le type de prise d'alimentation doit être négatif au centre, type de prise 2,1 x 5,5 x 10 mm.

# <span id="page-10-0"></span>**COMMENCER**

#### <span id="page-10-1"></span>**COMMENT SE CONNECTER AU MOTEUR DE DIFFÉRENCE**

#### <span id="page-10-2"></span>DEVANT L'AMPLI GUITARE

C'est le moyen le plus simple et le plus rapide de commencer. Branchez votre

guitare directement dans l' entrée gauche BCC-TDE et prenez la sortie gauche de la pédale dans l'entrée de l'amplificateur.

Laney **000000 :\*** Laney Lanev **FROM GUITAR JACI** 

*Figure 1*

*Remarque Le BCC-TDE s'intègre parfaitement sur un pédalier et peut être connecté à d'autres pédales en série.*

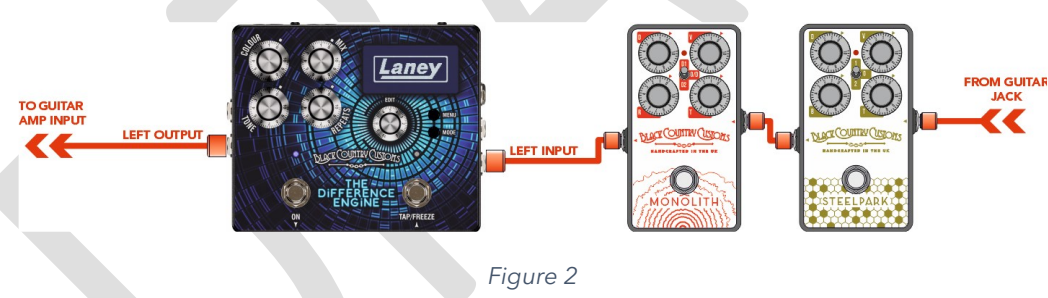

#### <span id="page-10-3"></span>DANS LA BOUCLE FX

Si votre ampli comprend une boucle d'effets, il est courant de connecter des effets de retard dans la boucle. L'utilisation de la boucle FX peut fournir une tonalité de retard plus propre, en particulier lors de l'utilisation de la distorsion. Le BCC-TDE est heureux d'exécuter le niveau de ligne complet ou -10. Assurez-vous de vérifier et de régler le niveau de mixage en conséquence

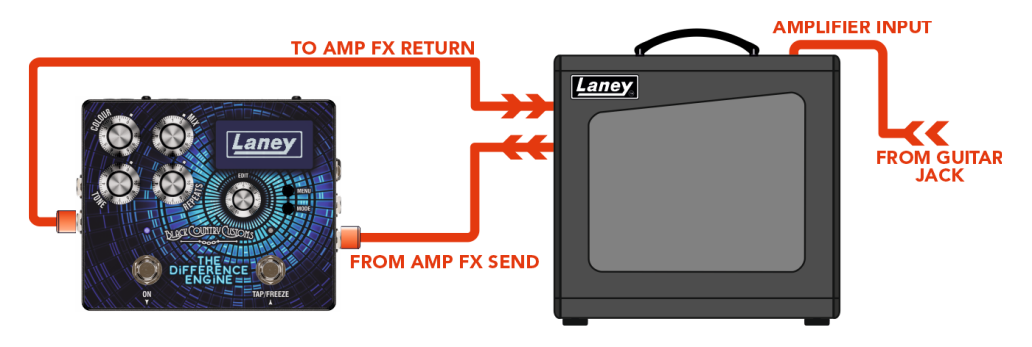

*Figure 3*

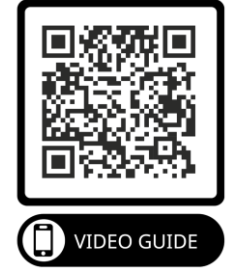

#### <span id="page-12-0"></span>DIRECT

Le BCC-TDE n'a pas besoin d'être utilisé directement sur votre pédalier. Le BCC-TDE est parfait pour fonctionner directement dans une table de mixage, une interface audio ou même dans d'autres équipements. La sortie du BCC-TDE peut être connectée à n'importe quel périphérique d'entrée de niveau ligne.

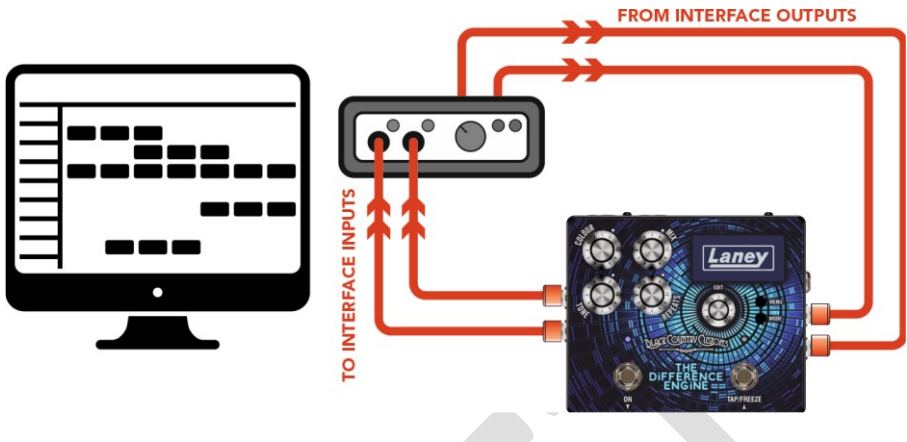

#### *Figure 4*

#### <span id="page-12-1"></span>UTILISATION DES CLAVIERS

Le BCC-TDE peut être utilisé avec la plupart des claviers et synthés dotés de connexions Jack ¼". Vous pouvez exécuter des claviers en MONO et en STÉRÉO.

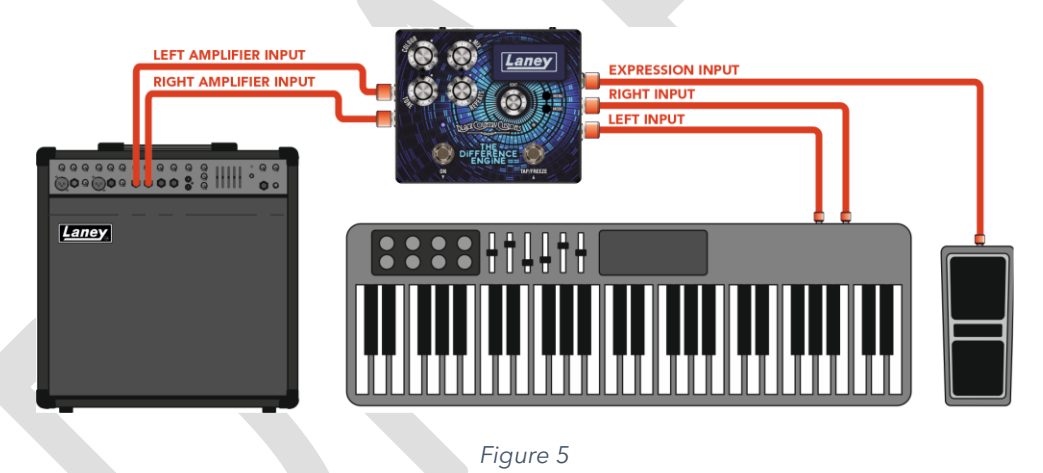

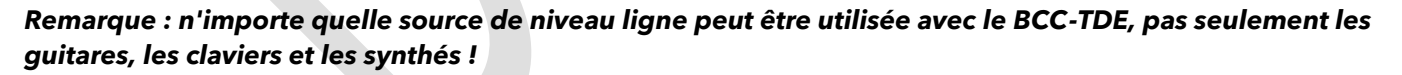

#### <span id="page-12-2"></span>CONNEXIONS STÉRÉO

Le BCC-TDE fonctionne parfaitement avec les connexions MONO (LEFT IN, LEFT OUT). Mais si vous voulez faire l'expérience de vrais retards sonores expansifs, vous voudrez brancher le BCC-TDE en stéréo.

En modes stéréo, vous disposez de plusieurs options de connexion, en fonction de vos besoins. Pour un aperçu plus approfondi de la façon dont le BCC-TDE peut être routé, consultez la [ROUTAGE 101](#page-20-0)

#### *ENTRÉE MONO -> SORTIE STÉRÉO*

• Connexion à l'entrée LEFT (MONO) puis aux sorties LEFT et RIGHT.

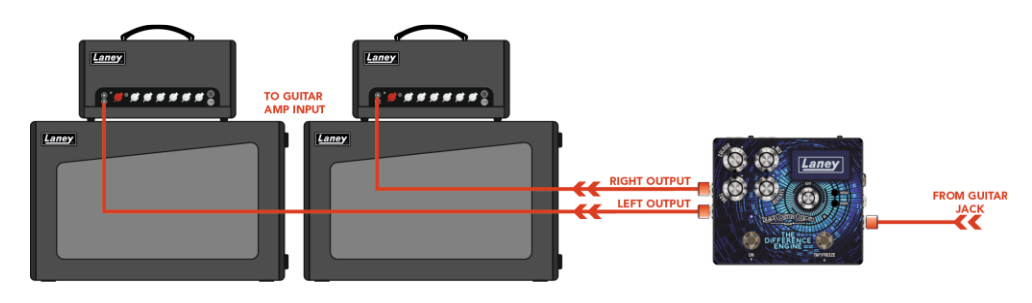

*Figure 6*

#### *ENTRÉE STÉRÉO -> SORTIE STÉRÉO*

• Connectez les entrées GAUCHE et DROITE et les sorties GAUCHE et DROITE.

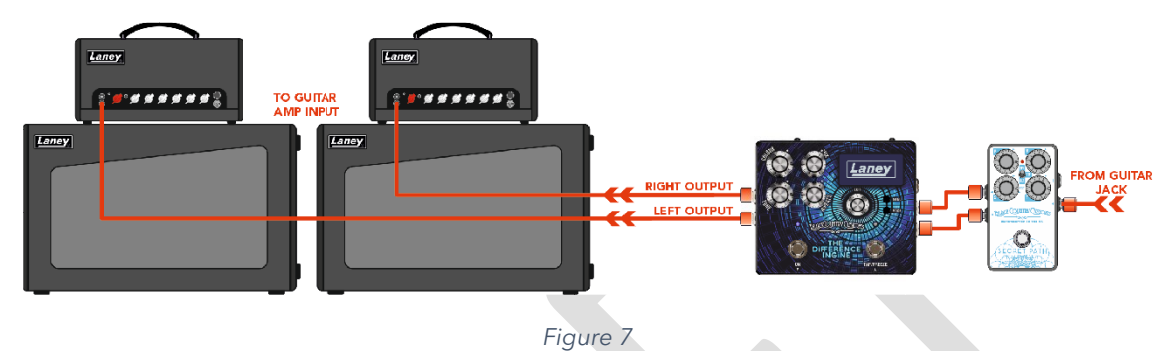

*Note. Essayez d'éviter d'utiliser les entrées STEREO et d'utiliser uniquement la sortie LEFT (MONO). Certains paramètres perdront complètement votre signal DROIT. Si vous avez besoin de l'utiliser de cette façon, assurez-vous de régler les options de routage et de mixage en conséquence.*

#### *AMPLI SEC AU CENTRE -> DÉLAIS STÉRÉO*

• Pour des paysages sonores à très grand retard, connectez un FX SEND d'ampli sec à l'entrée LEFT du BCC-TDE. Connectez ensuite les sorties GAUCHE et DROITE à des amplis séparés.

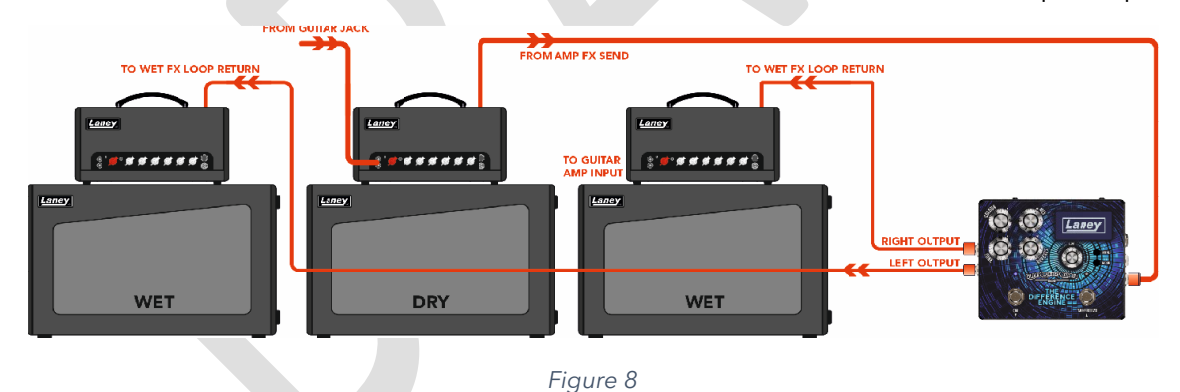

*AVERTISSEMENT LES SONS À RETARD ÉNORME PEUVENT CAUSER LA FUSION DU CERVEAU !*

# <span id="page-14-0"></span>**QUOI SUR L'ÉCRAN ?**

Dès que vous allumez la pédale, vous êtes accueilli avec notre magnifique logo LANEY. Une fois le démarrage terminé, vous verrez l'écran d'accueil de la pédale.

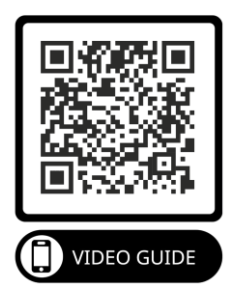

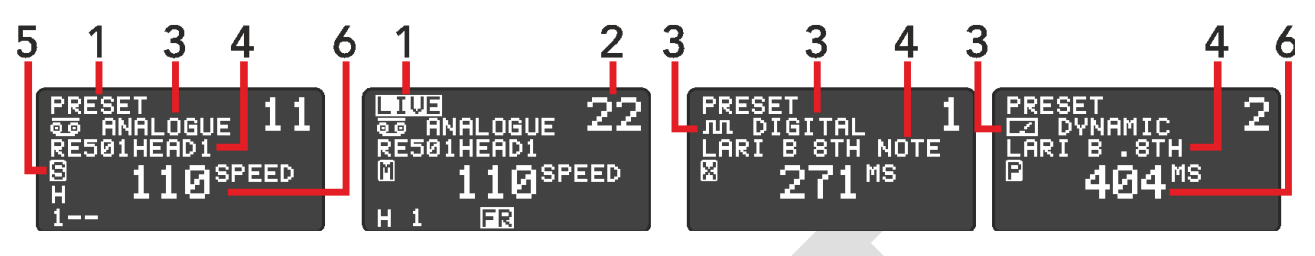

*Figure 9*

L'objectif de l'écran d'accueil est de vous donner d'un coup d'œil les informations importantes

- 1) PRÉRÉGLAGE / EN DIRECT
	- o Ceci indique le mode actuel du commutateur au pied. En mode LIVE, vous verrez également un logo FR en bas indiquant que la fonction FREEZE est disponible sur la pédale droite.
- 2) NUMÉRO DE PRÉRÉGLAGE
	- o Le numéro de préréglage actuel, nous avons 100 emplacements de préréglage pour enregistrer vos paramètres.
- 3) ÈRE DE RETARD
	- o Affiche le retard actuel ERA sélectionné. Cela peut être ANALOGIQUE, NUMÉRIQUE ou DYNAMIQUE.
- 4) NOM DU PRÉRÉGLAGE
	- o Affiche le nom du préréglage actuel. Consultez la section DÉFILEMENT DANS LES [PRÉRÉGLAGESp](#page-16-0)our plus d'informations.
- 5) MODE ROUTAGE
	- o Le mode de routage actuel affiché sous forme d'icône. Voir [ROUTAGE 101p](#page-20-0)our plus de détails.
- 6) TEMPORISATION
	- o Probablement la valeur la plus importante ici, le temps de retard actuel de la pédale. Cet affichage de temps peut être en ms, BPM ou vitesse de bande.

# <span id="page-15-0"></span>**PRÉRÉGLAGE ET MODE EN DIRECT**

L'écran d'accueil a deux modes de fonctionnement, **PRESET** et **LIVE.** Ces deux modes contrôlent les principales fonctions des commutateurs au pied.

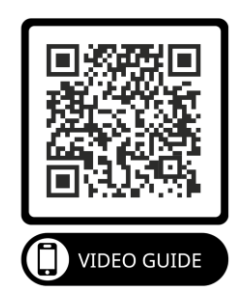

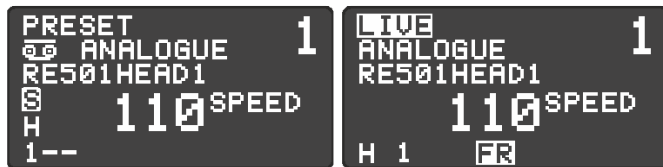

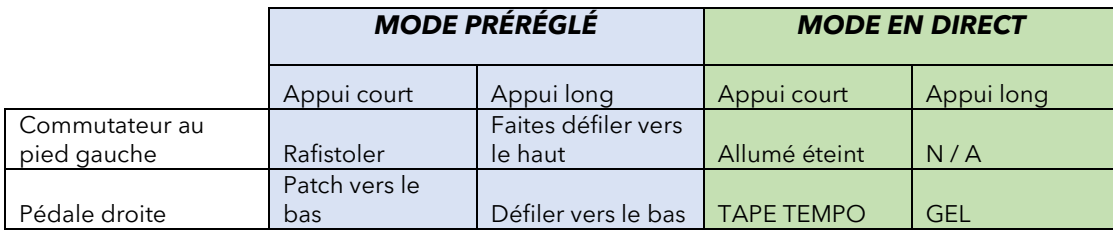

La pédale démarrera toujours en **MODE PRESET** à la mise sous tension.

Pour basculer entre les modes **PRESET** et **LIVE** , vous pouvez appuyer simultanément sur les deux commutateurs au pied ou appuyer sur le bouton **MODE .**

#### *Note. Vous pouvez modifier la vitesse de défilement du PRESET MODE dans le DISPLAY MENU.*

#### <span id="page-15-1"></span>MODE PRÉRÉGLÉ

• Dans ce mode, les deux commutateurs au pied sont utilisés pour faire défiler vers le haut et vers le bas les préréglages enregistrés. L'interrupteur gauche descend et l'interrupteur droit monte. Maintenez le commutateur pour faire défiler plus rapidement.

#### <span id="page-15-2"></span>MODE EN DIRECT

- Appuyez et relâchez le commutateur au pied gauche pour activer et désactiver l'effet de retard.
- Deux pressions courtes (ou plus) sur le commutateur au pied droit régleront le temps de retard en utilisant le tap tempo.
- Appuyez et maintenez enfoncé le commutateur au pied droit pour activer la fonction **FREEZE** . La fonction Freeze fonctionne comme un looper, répétant constamment le contenu du tampon de retard pendant que le commutateur au pied est maintenu enfoncé.

# <span id="page-16-0"></span>**DÉFILEMENT DANS LES PRÉRÉGLAGES**

Le BCC-TDE peut stocker et rappeler jusqu'à 100 PRESETS, nous avons préchargé chaque pédale avec des presets d'usine pour vous aider à démarrer et vous montrer certaines des capacités du BCC-TDE.

*Note. Nous sommes vraiment fiers de nos préréglages, nous avons travaillé avec de nombreux artistes et personnes de l'industrie pour vous offrir la meilleure sélection disponible !*

PRÉRÉGLAGE

↳ NOMBRE

#### <span id="page-16-1"></span>**RAPPEL D'UN PRESET**

Rappeler un préréglage est facile ! En MODE PRESET, vous pouvez utiliser les deux commutateurs au pied pour faire défiler vers le haut et vers le bas les préréglages enregistrés. Une courte pression déplacera 1 préréglage à la fois, tout en maintenant le commutateur au pied fait défiler les préréglages vers le haut/bas jusqu'à ce que vous le relâchiez.

↳ NOM **SAUVEGARDER COPIE** 

Vous pouvez également changer de préréglage via le sous-menu PRESET. Pour accéder au sousmenu PRESET depuis l'écran d'accueil.

- Appuyez surMENU.
- Utilisez EDIT pour défiler jusqu'au sous-menu PRESET.
- Appuyez sur MENU / EDIT pour entrer dans le sous-menu.

Depuis le sous-menu PRESET, vous pouvez ensuite rappeler des patchs :

- Utilisez EDIT pour sélectionner le numéro de patch "NO:"
- Appuyez sur MENU / EDIT pour entrer dans la sélection du numéro de patch.
- Utilisez EDIT pour faire défiler les patchs.
- Appuyez sur MENU / EDIT / MODE pour quitter.

# <span id="page-16-2"></span>**ÉDITION D'UN PRÉRÉGLAGE**

Une fois qu'un PRESET a été modifié, un **\*** apparaîtra à côté du nom du Preset.

Avertissement! Si vous éteignez l'appareil, toutes les modifications non enregistrées seront perdues. Si vous changez de patch avant d'enregistrer, vous perdrez également toutes les modifications.

## <span id="page-16-3"></span>ÉDITION RAPIDE

L'édition d'un PRESET est un jeu d'enfant, lorsque le PRESET est rappelé, vous pouvez régler les PARAMÈTRES dans le PRESET via les commandes de surface sur la surface de la pédale. Ces contrôles de surface vous permettent de régler rapidement les PARAMÈTRES suivants :

- COULEUR
- MÉLANGER
- TON
- REPETES

**EDIT** ajustera également le temps de retard. Appuyez sur l'encodeur d'édition pour sélectionner l'unité de temps à régler. Facilite le réglage des temps de retard longs aux courts.

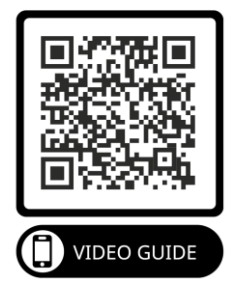

#### <span id="page-18-0"></span>ÉDITION PROFONDE

Les commandes de surface ne sont que la surface (excusez le jeu de mots) de la puissance du BCC-TDE. Si vous êtes prêt à aller plus loin, alors les possibilités sonores sont vastes ! Pour accéder à des paramètres supplémentaires, vous devrez utiliser le sous-menu EDIT. Pour accéder au sous-menu EDIT à partir de l'écran d'accueil :

- Appuyez sur MENU
- Sélectionnez le sous-menu EDIT
- Appuyez sur MENU / MODIFIER

Utilisez **EDIT** pour naviguer vers chacun des sous-menus requis à éditer et appuyez sur **MENU / EDIT**  pour y accéder. Utilisez **EDIT** pour ajuster la valeur du paramètre sélectionné ou pour naviguer dans d'autres sous-menus. Pour revenir à un menu précédent, appuyez sur **MENU** , pour revenir à l'écran d'accueil, continuez d'appuyer sur **MENU** jusqu'à ce que l'écran d'accueil soit visible.

#### *Note. Pour plus d'informations sur ce que fait chaque menu, consultez les [MENUS](#page-22-0) section.*

#### <span id="page-18-1"></span>**MÉMORISER UN PRESET**

Maintenant que vous avez composé votre son, vous devez vous assurer qu'il est enregistré afin de pouvoir le rappeler facilement plus tard. Sauver les modifications que vous avez apportées à votre préréglage, accédez d'abord au sous-menu PRESET.

Utilisez EDIT pour naviguer jusqu'à SAVE et appuyez sur EDIT / MENU pour enregistrer votre préréglage.

*Note. L'écran affichera \*CHANGES\* s'il y a actuellement des modifications non enregistrées dans votre préréglage, et affichera \*SAVED\* pour confirmer que votre préréglage est maintenant sûr !*

#### <span id="page-18-2"></span>**COPIER UN PRESET**

Si vous souhaitez apporter des modifications à un préréglage sans écraser les paramètres d'origine, vous pouvez faire une copie du préréglage dans un autre emplacement. Ensuite, vous êtes libre de modifier la copie sans vous soucier d'écraser les paramètres.

- Rappelez d'abord le préréglage que vous souhaitez copier.
- Appuyez sur Menu et naviguez jusqu'à l'option Préréglage, appuyez sur menu, puis naviguez pour copier. Appuyez à nouveau sur menu pour afficher l'écran de copie.
- Utilisez EDIT pour naviguer jusqu'au numéro de préréglage vers lequel vous souhaitez copier. Le nom du préréglage actuellement stocké à cet emplacement s'affichera dans la zone en surbrillance.
- Appuyez sur MENU / EDIT pour copier le préréglage à cet emplacement sélectionné. Vous serez invité avec un message d'avertissement.
- Sélectionnez OUI pour confirmer la copie. La pédale passera également à la nouvelle position préréglée. AVERTISSEMENT : Cela écrasera tout préréglage existant au numéro "TO :".

#### <span id="page-18-3"></span>**MODIFICATION D'UN NOM DE PRÉRÉGLAGE**

Maintenant que vous avez modifié et personnalisé certains des préréglages en fonction de vos besoins, vous pouvez personnaliser davantage votre préréglage en lui donnant un nom. C'est la dernière étape pour personnaliser le préréglage !

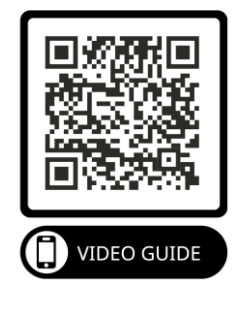

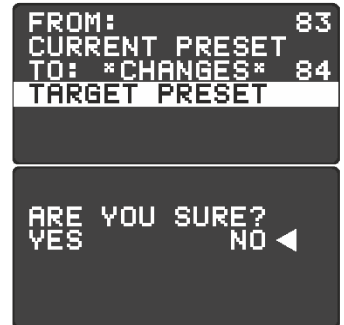

Un nom prédéfini peut comporter jusqu'à 16 caractères et contenir des MAJUSCULES, des MINUSCULES, des CHIFFRES et des CARACTÈRES SPÉCIAUX.

Dans le sous-menu PRESET, accédez au nom de préréglage existant que vous souhaitez modifier. Faites défiler jusqu'au nom et appuyez sur EDIT / MENU pour commencer à modifier le nom du préréglage.

Tout en changeant le nom, utilisez **EDIT** pour faire défiler jusqu'à la nouvelle lettre souhaitée. Une fois la nouvelle lettre atteinte, appuyez sur **MENU / EDIT** pour passer à la lettre suivante dans la ligne. Une fois que vous êtes satisfait du nouveau nom, appuyez sur **MODE** pour revenir au sous-menu PRESET. Après avoir modifié le nom du préréglage, n'oubliez pas d'enregistrer vos modifications !

Page 20

# <span id="page-20-0"></span>**ROUTAGE 101**

#### <span id="page-20-1"></span>**ROUTAGE**

Vous pouvez définir le mode de routage globalement ou pour chaque préréglage. Le routage contrôle le routage interne du signal dans le BCC-TDE. Chaque option de routage a des caractéristiques et des résultats différents, alors assurez-vous de choisir le bon mode de routage dont vous avez besoin, en pensant au résultat que vous souhaitez obtenir.

Les différentes options de routage sont les suivantes.

#### <span id="page-20-2"></span>STÉRÉO

Le routage de la pédale est réparti de manière égale entre les sorties gauche et droite. Si une entrée mono est utilisée, la sortie est divisée également à gauche et à droite. Si une source d'entrée stéréo est utilisée, l'intégrité stéréo des signaux d'entrée est maintenue via la pédale. Tout panoramique appliqué aux entrées stéréo avant la pédale passera par la pédale sans être modifié.

DELAY

#### <span id="page-20-3"></span>XFB

<span id="page-20-4"></span>PING PONG

Une dérivation du retour du retard 1 est envoyée à l'entrée du retard 2 tandis qu'une dérivation du retour du retard 2 est envoyée à l'entrée du retard 1.

דטס

DEI

DE

#### Les répétitions du delay alternent entre les canaux gauche et droit donnant l'impression de rebondir d'un côté à l'autre.

*Note. Cela ne sera entendu que si les prises de sortie gauche et droite sont connectées.*

**IN** 

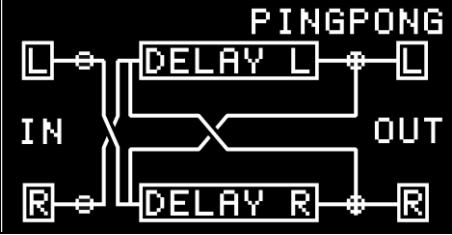

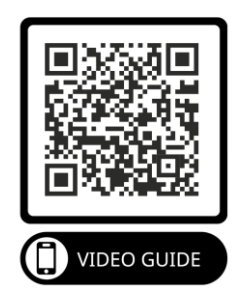

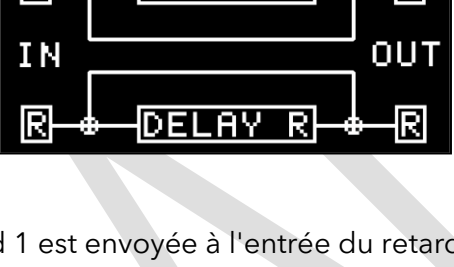

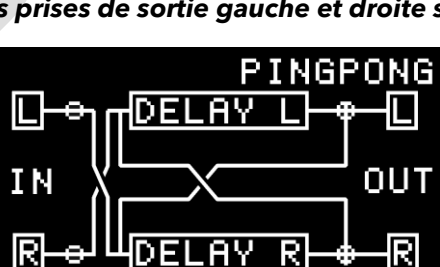

#### <span id="page-21-0"></span>MONO

Le routage de la pédale additionne les entrées des entrées gauche et droite et les affecte de manière égale, puis les achemine vers les deux sorties.

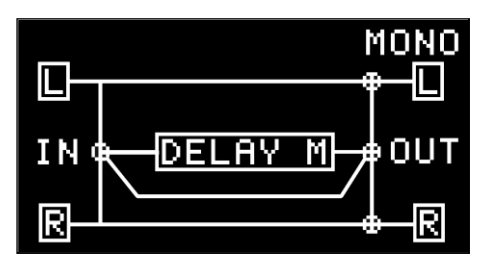

#### <span id="page-21-1"></span>HUMIDE/SEC

Conçu pour être utilisé dans une application à double ampli. En mode Wet/Dry, le signal DRY est envoyé à l'ampli connecté à la sortie LEFT. Le signal WET (retardé) est envoyé à l'ampli connecté à la sortie RIGHT. En mode Wet/Dry, vous avez toujours un son de guitare sec et non affecté qui aide à maintenir la clarté et l'intégrité du son de votre guitare.

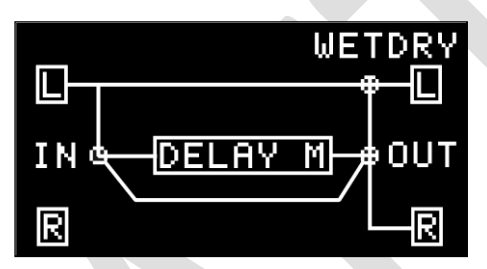

# <span id="page-22-0"></span>**MENUS**

Je vois que vous avez bravé le manuel jusqu'à présent et que vous souhaitez apprendre les secrets cachés du moteur de différence. À partir de maintenant, c'est une plongée profonde dans tous les paramètres et les options modifiables disponibles pour composer votre propre son personnalisé.

#### <span id="page-22-1"></span>**NAVIGATION DANS LES MENUS**

Si vous ne l'avez pas déjà appuyé, appuyez sur le bouton MENU depuis le mode LIVE ou PRESET pour ouvrir le menu et l'afficher à l'écran.

#### *Note. Lorsque vous parcourez les MENUS, vous pouvez toujours utiliser les commutateurs au pied, mais les 4 commandes rotatives sont désactivées.*

Vous pouvez utiliser le EDIT ENCODER pour faire défiler la sélection de menu vers le haut et vers le bas. Appuyez sur l'encodeur ou appuyez sur le bouton MENU pour entrer ou sélectionner la fonction MENU. Appuyez sur le bouton MODE à tout moment pour quitter la fonction actuelle, revenir en arrière dans un MENU ou quitter complètement le MENU.

La structure du menu est illustrée ci-dessous, avec des descriptions sur les pages suivantes

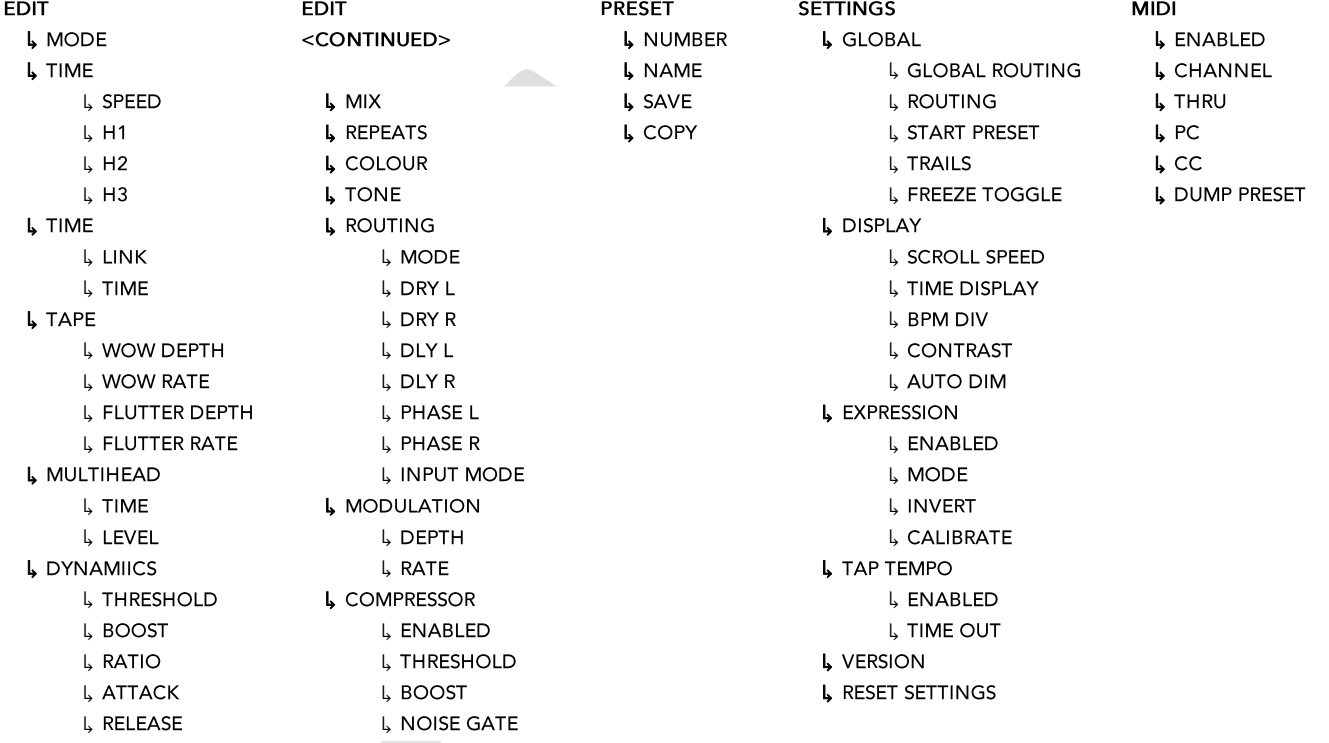

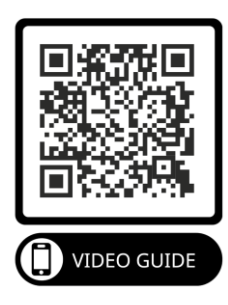

# <span id="page-23-0"></span>**EXPRIMEZ-VOUS**

Vous pouvez connecter une pédale d'expression au BCC-TDE pour contrôler les paramètres avec vos pieds. Les paramètres suivants peuvent être contrôlés via une pédale d'expression :

- VOLUME
- QUEUES
- TEMPS
- REPETES
- COULEUR

Le BCC-TDE prend en charge une pédale d'expression de style TRS. Voir le schéma ci-dessous :

#### *Note. Vous devrez acheter une pédale d'expression séparément. La plupart des pédales d'expression TRS tierces fonctionneront bien.*

#### <span id="page-23-1"></span>CONNEXION DE LA PÉDALE D'EXPRESSION

Connectez l'expression TRS à l'entrée EXPRESSION ¼".

<span id="page-23-2"></span>MENU PÉDALE D'EXPRESSION Maintenant que vous avez connecté la pédale d'expression, il est temps de configurer la pédale selon

vos besoins. Tous les réglages de la pédale d'expression se trouvent dans le menu EXPRESSION PEDAL. Pour accéder au menu depuis l'écran d'accueil :

- Appuyez sur **MENU** >
- À l'aide de EDIT, faites défiler jusqu'à **SETTINGS** >
- Appuyez sur MENU / EDIT pour accéder au MENU PARAMÈTRES >
- Utilisez EDIT pour faire défiler jusqu'à **EXPRESSION PEDAL**
- Appuyez sur MENU / EDIT pour entrer dans le menu EXPRESSION PEDAL

## <span id="page-23-3"></span>ÉTALONNAGE

Pour vous assurer que le BCC-TDE est compatible avec autant de pédales que possible, il est possible de calibrer le BCC-TDE pour utiliser toute la gamme de votre pédale d'expression.

Pour CALIBRER votre pédale d'expression à partir de l'écran EXPRESSION PEDAL MENU :

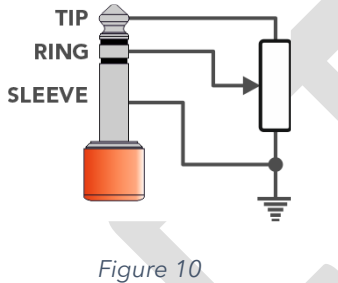

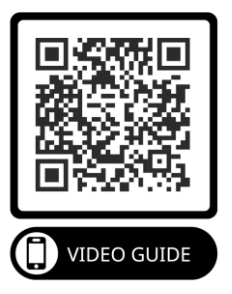

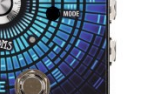

*Figure 11*

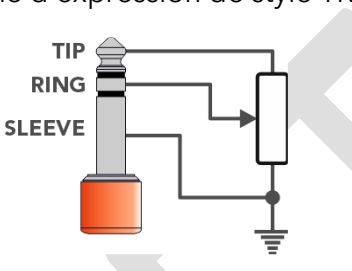

- Utilisez EDIT pour faire défiler jusqu'à l' option **CALIBRATE**
- Appuyez sur MENU / EDIT pour lancer le **CALIBRAGE de la pédale d'expression**

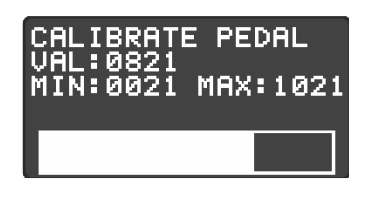

*Figure 12*

Basculez votre pédale d'expression du min au max plusieurs fois pour régler les fins de course. Appuyez sur **MENU** lorsque vous avez terminé. Félicitations, votre pédale d'expression est prête à fonctionner.

#### <span id="page-24-0"></span>MODES D'EXPRESSION

- VOLUME
	- o Contrôle le volume d'entrée dans le délai. Cela permet aux queues de continuer même lorsque la pédale est au minimum.
- QUEUES
	- o Très similaire au mode VOLUME mais contrôle la sortie du retard. Ce réglage affectera également les queues, ce qui signifie que lorsque la pédale d'expression est au minimum, tout le retard sera coupé.
- TEMPS
	- o Mappe la pédale d'expression pour contrôler le temps de retard. Il passera du temps minimum au temps préréglé actuel.
- REPETES
	- o Affecte la quantité de répétition à la pédale d'expression.
- COULEUR
	- o Affectez la pédale d'expression pour contrôler la couleur du préréglage actuel. Ceci est mappé 0% ~ 100%.

#### <span id="page-24-1"></span>INVERSER

Cette option vous permet d'inverser la direction de la pédale d'expression. Préférez le temps maximum pour être bien sûr !

#### *Note. Si le MIDI est votre truc, il y a encore plus de paramètres que vous pouvez contrôler en externe, consultez la [MIDI](#page-31-0)*

# <span id="page-25-0"></span>**LE MENU D'ÉDITION**

Le menu d'édition est l'endroit où la magie opère. C'est là que tous les paramètres du préréglage actuel sont disponibles sous forme de menu. Bien que vous puissiez accéder à certains d'entre eux à partir des écrans LIVE ou PRESET, si vous voulez un contrôle total du BCC TDE, c'est tout.

Dans cette section, nous passerons en revue chacun des sous-menus du MENU EDIT.

#### <span id="page-25-1"></span>**MODE**

Le cœur de cette pédale est les 3 périodes de retard uniques à votre disposition. Les trois modes de fonctionnement modifient le comportement de la pédale et offrent des réglages uniques avec lesquels jouer. Les options disponibles sont :

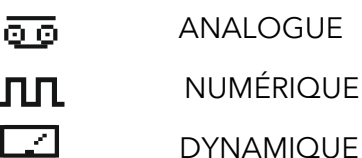

La sélection de l'un d'entre eux modifiera également la disposition du MENU EDIT. Voir [RÉGLAGES](#page-26-2)  SPÉCIFIQUES AU MODE plus loin dans le manuel.

#### <span id="page-25-2"></span>**TEMPS**

#### <span id="page-25-3"></span>ANALOGUE

L'unité d'écho à bande vintage a généralement une tête d'enregistrement, une tête de lecture et une boucle de bande. Lorsque la boucle de la bande passe devant la tête d'enregistrement, le signal d'entrée est écrit sur la bande. Il faut quelques millisecondes pour que la bande se déplace vers la tête de lecture. Et ainsi, un retard est créé !

- VITESSE ( 40 2000)
	- o Représente la vitesse à laquelle la bande boucle dans une unité d'écho au-dessus des têtes de lecture, normalement mesurée en pouces par seconde (IPS). Plus la vitesse de la bande est rapide, plus le temps de retard est court et vice versa.

#### *Note. Parce que notre émulation n'a aucune pièce mobile, vous pouvez régler des vitesses de bande qui ne seraient jamais possibles dans la vraie vie !*

- H1, H2, H3
	- o Chaque H représente une tête de lecture spécifique et une combinaison de celles disponibles sur les unités Vintage Tape Echo. Contrairement aux unités d'écho à bande d'origine du passé, vous pouvez non seulement sélectionner la tête activée, mais également sélectionner les niveaux et la distance individuels de chaque tête.
	- o ACTIVÉ ( ON / OFF)
		- Activez ou désactivez la tête de lecture.

#### *Note. La désactivation des 3 têtes n'entraînera aucun signal retardé !*

- o NIVEAU ( 0 ~ 100%)
	- Règle le volume de la tête de lecture individuelle.
- $\circ$  DISTANCE (20 ~ 100)
	- Représente la distance émulée entre la tête de lecture et la tête d'enregistrement. Plus la valeur est élevée, plus la distance entre les têtes d'enregistrement est grande, donc un temps de retard plus long.

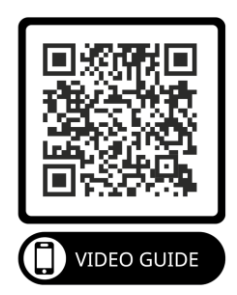

#### <span id="page-26-0"></span>NUMÉRIQUE

- LIEN ( ON / OFF)
	- o Lie les temps de retard gauche et droit pour fournir une répétition stéréo. Désactiver le LINK vous permet de définir des temps de retard différents pour les retards gauche et droit.
- TEMPS  $(1 \sim 2500 \text{ms})$ 
	- o Représente le temps de retard sélectionné en millisecondes (m s).

#### <span id="page-26-1"></span>DYNAMIQUE

- LIEN ( ON / OFF)
	- o Lie les temps de retard gauche et droit pour fournir une répétition stéréo. Désactiver le LINK vous permet de définir des temps de retard différents pour les retards gauche et droit.
- TEMPS  $(1 \sim 2500 \text{ms})$ 
	- o Représente le temps de retard sélectionné en millisecondes (ms)

#### <span id="page-26-2"></span>**RÉGLAGES SPÉCIFIQUES AU MODE**

#### <span id="page-26-3"></span>ENREGISTRER

Le menu TAPE n'est visible qu'en mode ANALOGIQUE. Dans les unités Vintage Tape Echo, la boucle de bande s'étire et s'use avec le temps, les pièces mécaniques se déforment et se déplacent plus lentement. Ces imperfections sont ce qui donne à ces unités d'écho à bande vintage leur son caractéristique. Nous avons consacré beaucoup de temps et d'efforts à recréer ces caractéristiques sonores dans le BCC-TDE. Nous avons également fourni une paire supplémentaire de paramètres modifiables par l'utilisateur qui vous permettent de composer vos propres caractéristiques uniques !

#### *OUAH*

WOW est une forme lente de variation de hauteur causée principalement par des étirements ou une usure de la bande. Les deux paramètres de WOW offrent des options pour une dégradation de bande subtile à extrême :

- PROFONDEUR WOW  $(0 \sim 100\%)$ 
	- o Contrôle l'intensité de l'effet WOW. À 0, aucun effet WOW n'est appliqué au délai.
- TAUX WOW:  $(0 \sim 100\%)$ 
	- o Contrôle la vitesse de modulation de hauteur de l'effet WOW. La plage de vitesse est d'environ  $0.1$  Hz ~ 6 Hz

#### *BATTEMENT*

Le flottement correspond à des fluctuations de hauteur plus rapides causées par des problèmes mécaniques, généralement un cabestan tordu ou l'usure du moteur. Encore une fois, le BCC-TDE donne la possibilité de passer du subtil à l'extrême.

- PROFONDEUR DU FLUTTER ( 0 ~ 100% )
- o Contrôle l'intensité de l'effet FLUTTER. À 0, aucun effet FLUTTER n'est appliqué au délai.
- TAUX DE FLUTTER  $(0 \sim 100\%)$

Contrôle la vitesse des battements de hauteur. La plage de vitesse peut être réglée approximativement entre 4 Hz et 100 Hz.

#### <span id="page-26-4"></span>MULTITÊTE

L'option de menu MULTIHEAD n'est disponible qu'en mode numérique.

- MULTITÊTE ( ON / OFF)
	- o Active l'option de ligne à retard supplémentaire.
- TEMPS  $(1 2500 \text{ ms})$
- o Définit le temps de retard de la ligne à retard supplémentaire en millisecondes (ms)
- 
- NIVEAU  $(0 \sim 100\%)$ 
	- o Règle le NIVEAU de la ligne à retard supplémentaire.

#### <span id="page-27-0"></span>DYNAMIQUE

L'option de menu DYNAMIQUE n'est disponible qu'en mode Dynamique

- SEUIL  $(0 128)$ 
	- o Définit le seuil au-dessus duquel le Dynamic Ducker commencera à atténuer le signal de retard. Jusqu'à ce que le signal d'entrée atteigne ce niveau, le signal de retard ne sera pas affecté.
- AUGMENTATION  $(0 \sim 18 \text{ dB})$ 
	- o Contrôle la quantité de gain ajoutée au signal d'entrée d'origine une fois que le Ducker dynamique est relâché. Permet de contrôler le niveau du retard libéré.
- RAPPORT  $(1:1 \sim 10:1)$ 
	- o Contrôle la quantité de réduction de gain pour un niveau de signal d'entrée donné. Plus le rapport est élevé, plus le signal est compressé.
- ATTAQUE  $(0 120 \text{ ms})$ 
	- o Contrôle la rapidité avec laquelle Dynamic Ducker atténuera le signal de retard lorsqu'un signal entrant dépasse le seuil.
- RELÂCHER  $(15 \sim 6000 \text{ms})$ 
	- o Définit la durée nécessaire au signal de retard coupé pour revenir à son niveau d'origine après que le signal est tombé en dessous du point de seuil.

#### <span id="page-27-1"></span>**MÉLANGER**

- MÉLANGER  $(0 \sim 100\%)$ 
	- o Règle la quantité de signal humide (retardé) dans le mixage global

#### <span id="page-27-2"></span>**REPETES**

- RÉPÉTITIONS  $(0 \sim 100\%)$ 
	- o Définit le nombre de répétitions du signal retardé.

#### <span id="page-27-3"></span>**COULEUR**

- $\bullet$  COULEUR (0 ~ 100%)
	- o Règle le niveau global de modulation appliqué aux répétitions du délai.

#### <span id="page-27-4"></span>**TON**

- TON  $(0 \sim 100\%)$ 
	- o Règle la tonalité générale du signal retardé. Cela doit être ajusté en conséquence car cela affectera le caractère des répétitions, en particulier en mode ANALOGIQUE.

#### <span id="page-27-5"></span>**ROUTAGE**

- MODE (Stéréo, XFB, Ping Pong, Mono, Wet/Dry)
	- o Choisissez le mode de routage pour le préréglage. Consultez la section ROUTAGE 101 pour plus d'informations.
- $SEC L$  (  $0 \sim 100\%)$ 
	- o Règle le niveau général du côté gauche non affecté du signal .
- SEC R  $(0 \sim 100\%)$ 
	- o Règle le niveau général du côté gauche non affecté du signal.
- $DLYL$  ( 0 ~ 100 %)
	- o Règle le niveau général du côté gauche retardé du signal.
- $DLY R$  ( 0 ~ 100%)
	- o Règle le niveau général du côté gauche retardé du signal.
- Phase L  $(0 \sim 1)$ 
	- o Permet d'inverser la phase du canal gauche. Inverser la phase d'un côté du signal retardé produit un son retardé psychoacoustique super large. Le retard semble provenir de l'arrière de votre guitare plutôt que de l'avant.
- Phase R  $(0 \sim 1)$ 
	- o Comme ci-dessus. permet d'inverser la phase du canal de retard droit.
- Mode d'entrée ( L & R ou L)
	- o Définit quelle(s) prise(s) d'entrée sont actives. Doit être réglé sur L si les routages XFB et Ping Pong sont souhaités, sinon réglé sur L&R

#### *Note. Même en mode mono, la permutation de la phase sur l'un des canaux de retard influencera le son. Nous vous encourageons à expérimenter différents réglages et à écouter leurs effets !*

#### <span id="page-28-0"></span>**MODULATION**

Une modulation sous forme de chorus peut être ajoutée aux répétitions du signal retardé.

De subtiles quantités de modulation peuvent aider à ajouter une sensation organique pour retarder les répétitions. Une légère modulation peut ajouter une luxuriance aux répétitions retardées que beaucoup trouvent attrayantes. Des paramètres de modulation extrêmes peuvent créer des paysages sonores chaotiques et autres.

- PROFONDEUR  $(0 \sim 100\%)$ 
	- o Contrôle la folie du balayage de modulation. Avec un réglage de 0, aucune modulation ne sera appliquée aux répétitions de retard.
- TAUX  $(0 \sim 100\%)$ 
	- o Règle la vitesse de balayage de la modulation. Plus ce réglage est élevé, plus la modulation oscillera rapidement d'avant en arrière.

#### <span id="page-28-1"></span>**COMPRESSEUR**

- ACTIVER ( ON / OFF)
	- o Enclenche le compresseur.
- Seuil  $(0 \sim -128 \text{ dB})$ 
	- o Définit le niveau d'entrée minimum auquel la compression s'enclenche. Lorsque le seuil est abaissé, le compresseur s'enclenche à un niveau d'entrée inférieur, ce qui entraîne une réduction du niveau de sortie apparent.
- AUGMENTATION  $(0 \sim 18 \text{ dB})$
- o Contrôle le niveau de sortie général du compresseur.
- NOISE GATE ( ON / OFF
	- o Engage le noise gate.

# <span id="page-29-0"></span>**MENU PARAMÈTRES**

#### <span id="page-29-1"></span>**MONDIAL**

- ROUTAGE GLOBAL ( ACTIVÉ / DÉSACTIVÉ )
	- o Vous permet de remplacer tous les paramètres de routage de chaque préréglage. Cela signifie que le mode de routage prédéfini sera ignoré et qu'un seul type de routage sera appliqué à tous les préréglages. Utile si vous n'avez besoin que d'un seul type de routage et que vous ne voulez pas éditer un tas de patchs. La valeur par défaut est **OFF.**
- ROUTAGE (Stéréo, XFB, Ping Pong, Mono, Wet/Dry)
	- o Sélectionne le mode de routage du remplacement GLOBAL ROUTING. Voir ROUTAGE 101 pour plus d'informations. La valeur par défaut est STÉRÉO.
- PRÉRÉGLAGE DE DÉMARRAGE ( 0 ~ 100 )
	- o Détermine le preset rappelé à la mise sous tension de la pédale. Régler la valeur sur 0 chargera le dernier préréglage utilisé à la mise sous tension. La valeur par défaut est **0** .
- SENTIERS ( ON / OFF)
	- o Détermine si le signal retardé déborde lors du contournement de l'effet de retard. Lorsqu'il est activé, les répétitions continueront et s'éteindront naturellement lors du contournement du BCC-TDE. Lorsqu'il est désactivé, toutes les répétitions se coupent brusquement. La valeur par défaut est **ON** .
- BASCULE DE GEL ( ON / OFF )
	- o Modifie le comportement de la fonction FREEZE. Lorsque FREEZE TOGGLE est désactivé, vous devez maintenir enfoncé le commutateur au pied FREEZE pour activer le gel. Lorsque FREEZE TOGGLE est activé, le gel se poursuit même après le relâchement de la pédale. Pour arrêter la fonction de gel, maintenez à nouveau la pédale enfoncée. La valeur par défaut est **OFF** .

#### <span id="page-29-2"></span>**AFFICHER**

- VITESSE DE DÉFILEMENT  $(1 10)$ 
	- o Détermine la vitesse à laquelle les préréglages défilent à l'écran lorsque vous maintenez l'un des commutateurs au pied en mode PRESET. 1 est un défilement lent et 10 est un défilement rapide. La valeur par défaut est **5** .
- AFFICHAGE DU TEMPS ( MS / BPM )
	- o Définit le mode dans lequel l'heure est affichée à l'écran pour tous les préréglages. MS affiche le temps en millisecondes. BPM affiche le temps en battements par minute. Le BPM est utile pour les claviéristes ou dans les situations où un séquenceur est utilisé.
- BPM DIV (1/4, 1/8, 1/16, 1/4D, 1/8D, 1/4T, 1/8T)
	- o Vous permet de sélectionner la bonne division BPM pour obtenir l'effet de retard souhaité pour la partie que vous jouez. Ceci est stocké dans chaque préréglage, vous pouvez donc avoir différents préréglages réglés sur différentes divisions. D = Pointillé & T = Triplet. La valeur par défaut est **1/4** .
- CONTRASTE D'AFFICHAGE ( 1 ~ 10)
	- o Définit la luminosité de l'écran OLED. Plus la valeur est élevée, plus l'affichage est lumineux. Vous pouvez ajuster ce paramètre en fonction de vos besoins. La valeur par défaut est **5** .
- DIM AUTOMATIQUE ( MARCHE/ARRÊT)
	- o La fonction AUTO DIM assombrit l'écran après environ 30 secondes d'inactivité. Cela permet de prolonger la durée de vie de l'écran et de réduire la consommation d'énergie. La modification de toute commande ou paramètre réduira la luminosité de l'écran. Si vous souhaitez que l'écran soit toujours entièrement éclairé, vous pouvez désactiver cette commande. La valeur par défaut est **ON** .

# <span id="page-30-0"></span>**PÉDALE D'EXPRESSION**

- ACTIVÉ ( ON / OFF)
	- o Active ou désactive toute commande de pédale d'expression. **Si vous n'utilisez pas de pédale d'expression, assurez-vous qu'elle est réglée sur OFF** . La valeur par défaut est OFF.

#### *Note. Si vous débranchez la pédale d'expression, assurez-vous de désactiver à nouveau ce paramètre.*

- M ODE ( AUCUN / VOLUME / QUEUES / TEMPS / RÉPÉTITIONS / COULEUR ) o Sélectionne le paramètre contrôlé par la pédale d'expression.
- INVERSER ( ON / OFF)
	- o Dans son état normal, la valeur envoyée par une pédale d'expression à l'unité augmente à mesure que la pointe de la pédale est enfoncée. L'option d'inversion vous permet d'inverser cette situation, ce qui signifie que la valeur envoyée par la pédale d'expression diminue lorsque la pointe de la pédale est enfoncée.
- ÉTALONNER
	- o Permet le calibrage d'une PÉDALE D'EXPRESSION connectée. Il est important que les valeurs minimum et maximum de la pédale d'expression soient réglées avant la première utilisation. Consultez la sectio[n EXPRIMEZ-VOUSp](#page-23-0)our plus de détails sur le calibrage de votre pédale d'expression.

#### <span id="page-30-1"></span>**TAPE TEMPO**

- ACTIVÉ ( ON / OFF)
	- o Active/désactive la fonction TAP TEMPO en mode LIVE. Appuyez à plusieurs reprises sur le commutateur TAP au rythme de la musique que vous écoutez pour régler la durée du retard sélectionné en fonction du tempo de la musique. Faites en sorte que vos temps de retard correspondent à la musique.
- TEMPS MORT  $(0 \sim 10)$ 
	- o Lorsque TAP TEMPO est utilisé, la LED au-dessus du commutateur clignote au rythme du tempo défini. TIME OUT définit le nombre de fois que la LED clignotera pour donner une indication visuelle du tempo sélectionné. Régler la valeur sur 0 signifie que la LED ne cessera jamais de clignoter. La valeur par défaut est **4** .

#### <span id="page-30-2"></span>**VERSION**

Donne des informations sur la version actuelle du logiciel chargé sur la pédale.

De nouvelles mises à jour du micrologiciel seront publiées sur le site Web de Laney, voir [MISE À](#page-37-2)  [JOUR DE VOTRE FIRMWARE](#page-37-2)

#### <span id="page-30-3"></span>**RÉINITIALISER LES OPTIONS**

Réinitialise les paramètres de la pédale sauvegardés à l'état d'usine. Ça ne peut pas être annulé.

• Option ÊTES-VOUS SÛR – OUI ou NON

#### *Note. Cela ne réinitialise que les réglages des pédales. Il ne réinitialise pas les préréglages que vous avez modifiés !*

# <span id="page-31-0"></span>**MIDI**

Le BCC-TDE est livré avec un ensemble robuste de commandes MIDI externes vous permettant de modifier les préréglages, les paramètres de contrôle, etc.

*Note. Nous utilisons les gammes 0~127 dans tous nos messages MIDI et dans nos affichages. Cela suit la spécification MIDI, mais certains contrôleurs MIDI utilisent les valeurs 1 ~ 128. Lorsque cela se produit, n'oubliez pas de soustraire 1, une valeur de 1 de ce type de contrôleur MIDI sera en fait 0 et ainsi de suite.*

#### <span id="page-31-1"></span>**CONNEXIONS MIDI**

Vous trouverez ci-dessous quelques schémas de connexion pour connecter votre BCC-TDE à divers appareils midi. Vous pouvez utiliser presque n'importe quel contrôleur, interface ou périphérique compatible MIDI.

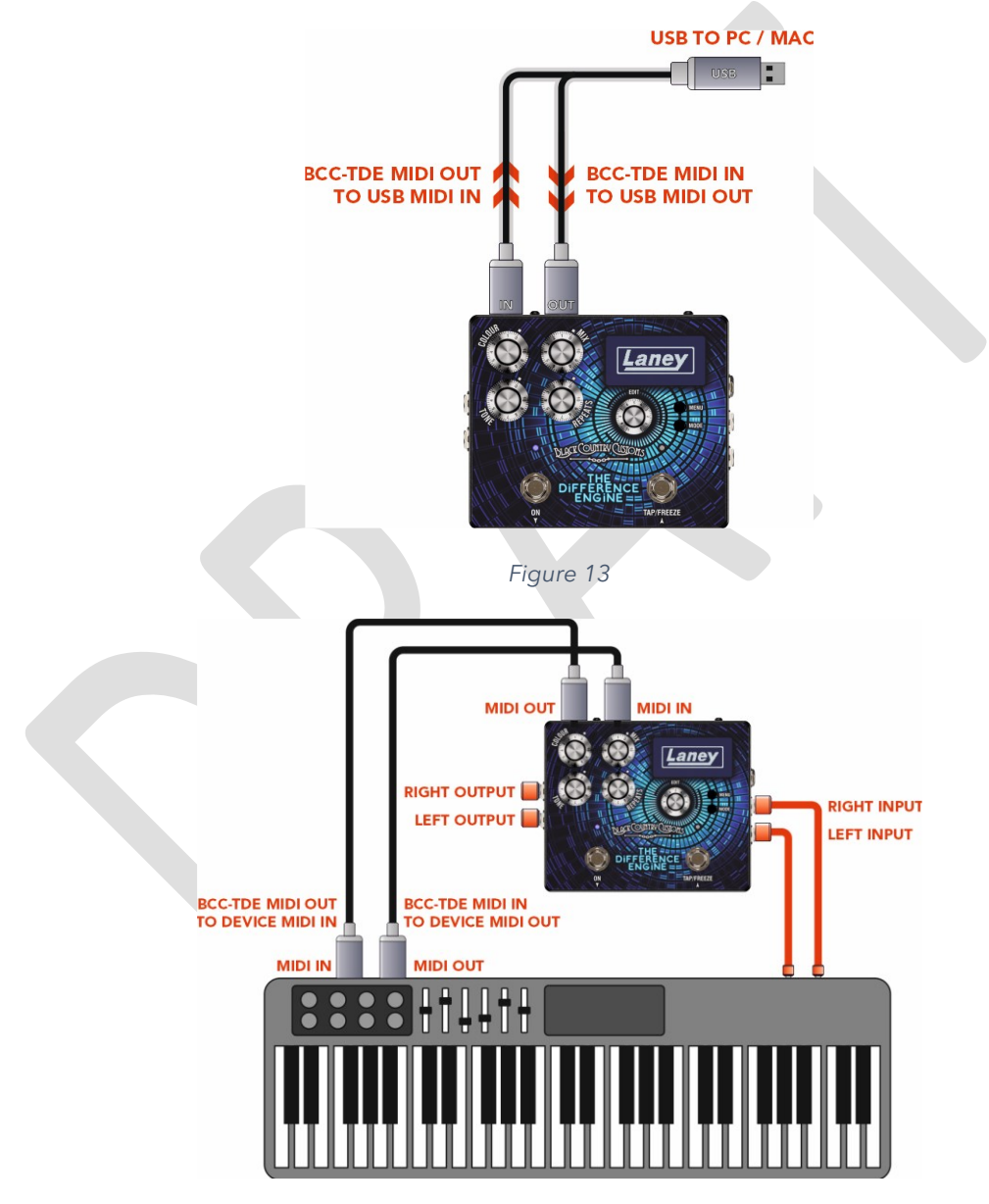

*Figure 14*

#### <span id="page-31-2"></span>**MENU MIDI**

- ACTIVÉ ( ON / OFF)
	- o Active/désactive le MIDI sur l'appareil. Lorsqu'il est réglé sur OFF, aucune fonction MIDI ne fonctionnera sur la pédale. La valeur par défaut est ON.
- CANAL  $(0 \sim 15)$
- o Définit le canal MIDI sur lequel la pédale reçoit et transmet.
- THRU ( MARCHE / ARRÊT)
	- o L'option MIDI THRU est utilisée pour transmettre les informations MIDI reçues sur la prise MIDI IN à la prise MIDI out
- 

• PC ( MARCHE/ARRÊT)

- o Active la fonction PROGRAM CHANGE permettant aux préréglages de pédale d'être commutés via MIDI.
- CC ( ON/OFF)
	-
	- o Permet à la pédale de recevoir des messages MIDI CC (Continuous Controller). Qui peut être assigné pour contrôler un paramètre désiré sur la pédale. Veuillez consulter le tablea[u PRESET SELECT ET AUTRESp](#page-32-3)our les valeurs de contrôle correctes.
- DUMP PRESET
	- o Vous permet d'envoyer un DUMP via SYSEX sur le préréglage actuel à un bibliothécaire connecté ou à un périphérique de stockage.

#### <span id="page-32-0"></span>**CHANGEMENTS DE PROGRAMME**

Vous pouvez rappeler n'importe lequel des 100 préréglages du BCC-TDE grâce à la puissance des messages de changement de programme MIDI (PC). La plupart des contrôleurs MIDI seront capables d'envoyer des messages PC en standard. Voir le tableau ci-dessous pour plus de détails :

#### **Changement de préréglage**

- PC 000 -> 0xC0 0x00 -> Préréglage 1
- PC 000 -> 0xC0 0x01 -> Préréglage 2
- …
- PC 100 -> 0xC0 0x63 -> Préréglage 100
	- o (0x63 Hex est 99 décimal mais le préréglage 1 commence à zéro donc rappelez-vous que 99 sera préréglé 100)

#### <span id="page-32-1"></span>**PARAMÈTRES DE CONTRÔLE**

Le BCC-TDE prend également en charge les messages MIDI Continuous Controller (CC) pour encore plus de contrôle des paramètres en temps réel.

Qu'est-ce qu'un MIDI CC me demanderez-vous ? MIDI CC est juste un tas de messages qui sont assignés à divers contrôles de paramètres. Consultez le tableau ci-dessous pour voir ce qui est contrôlable via les messages MIDI CC.

#### <span id="page-32-2"></span>**CARTES CC MIDI**

#### <span id="page-32-3"></span>PRESET SELECT ET AUTRES

<span id="page-32-4"></span>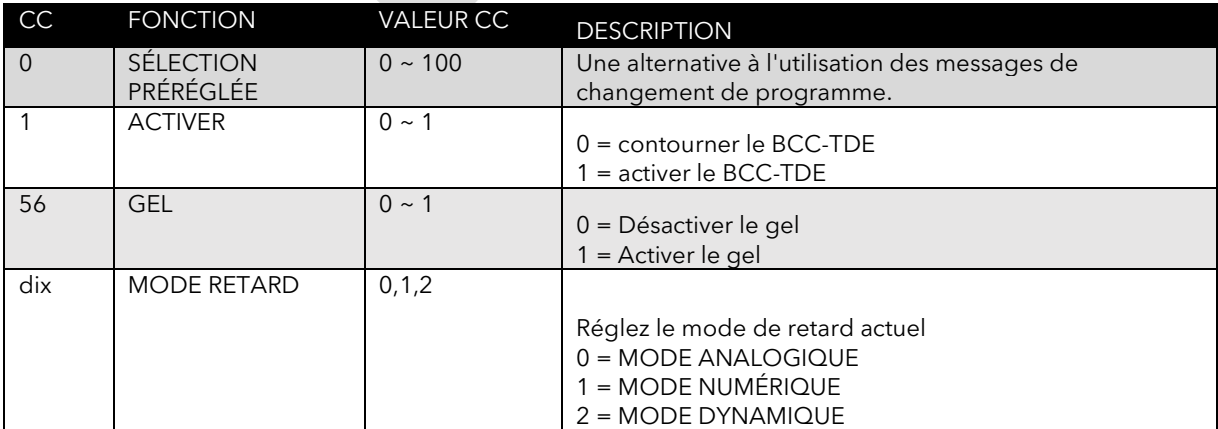

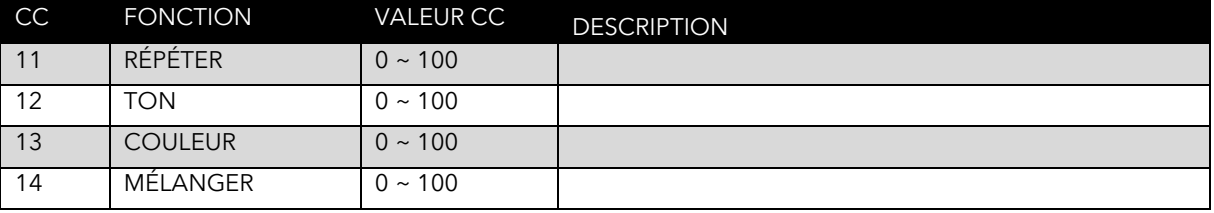

#### <span id="page-33-0"></span>COMMANDES ANALOGIQUES

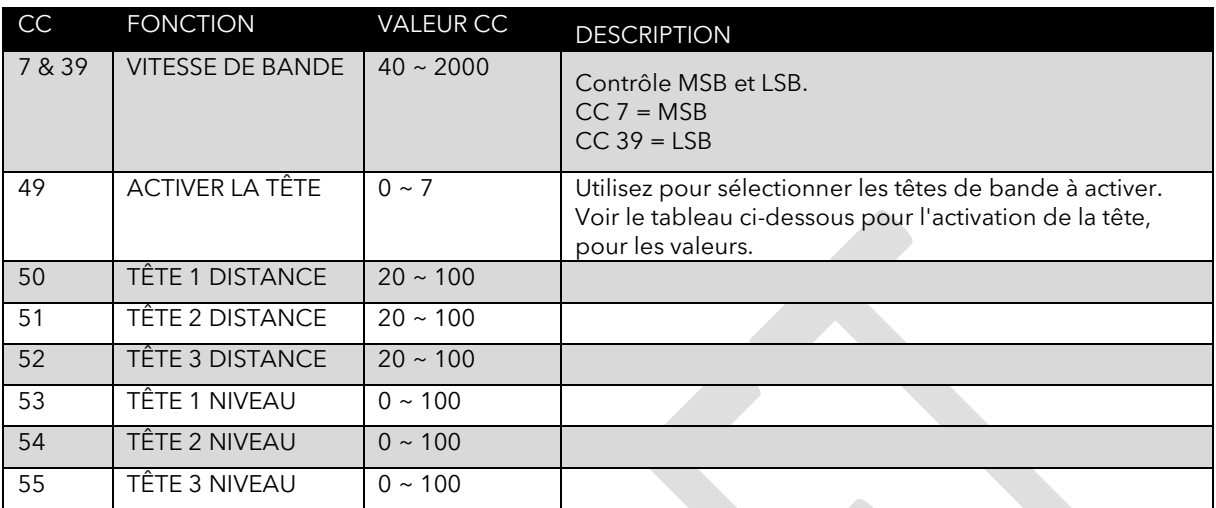

#### <span id="page-33-1"></span>Tableau pour HEAD enable CC 49.

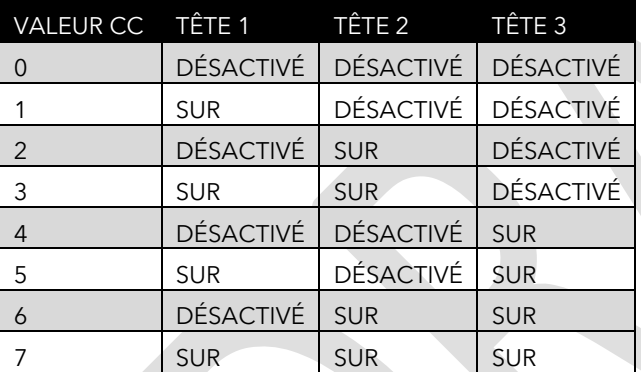

#### <span id="page-33-2"></span>RÉGLAGES DE LA BANDE

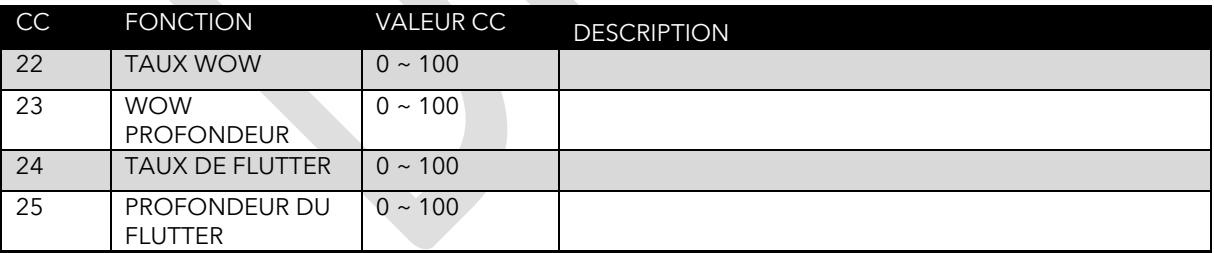

#### <span id="page-33-3"></span>CONTRÔLE DU TEMPS NUMÉRIQUE ET DYNAMIQUE

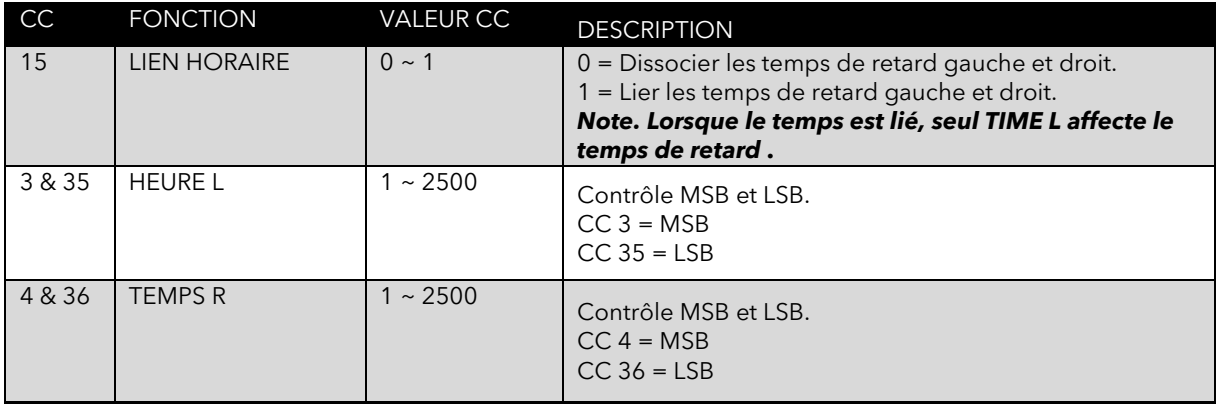

#### <span id="page-34-0"></span>MULTITÊTE

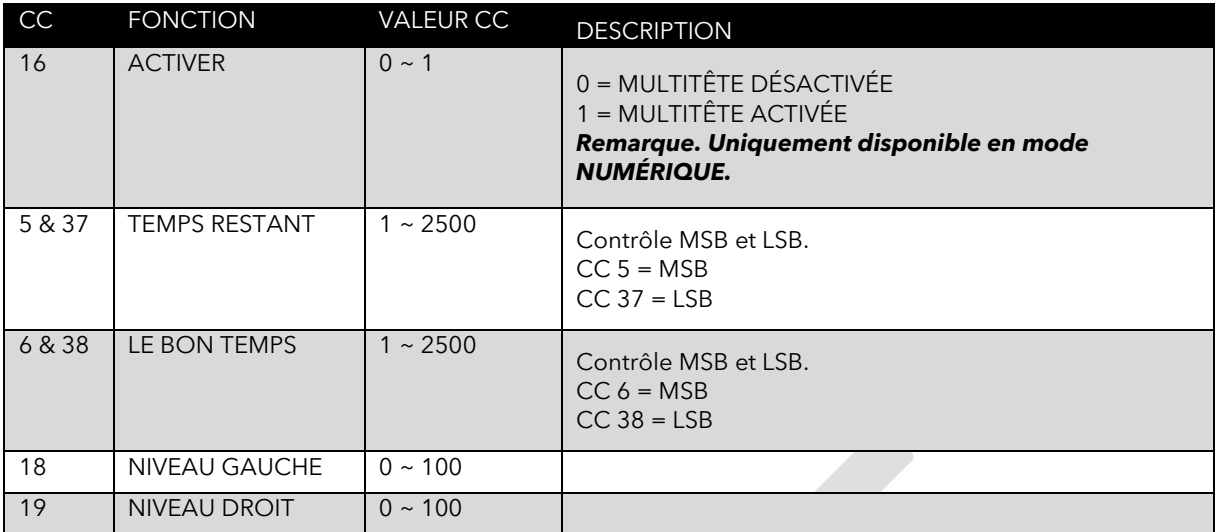

#### <span id="page-34-1"></span>CONTRÔLE DYNAMIQUE

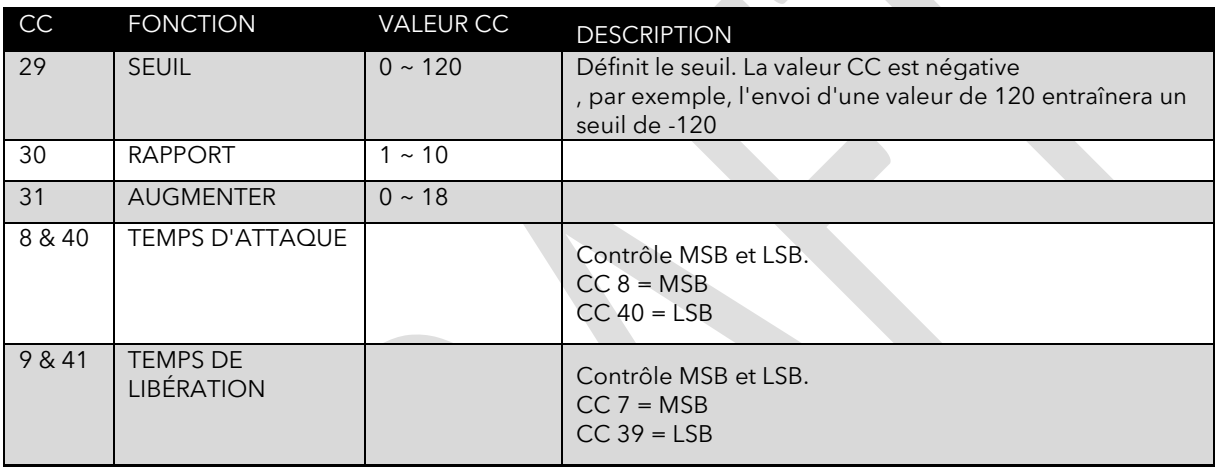

#### <span id="page-34-2"></span>ROUTAGE

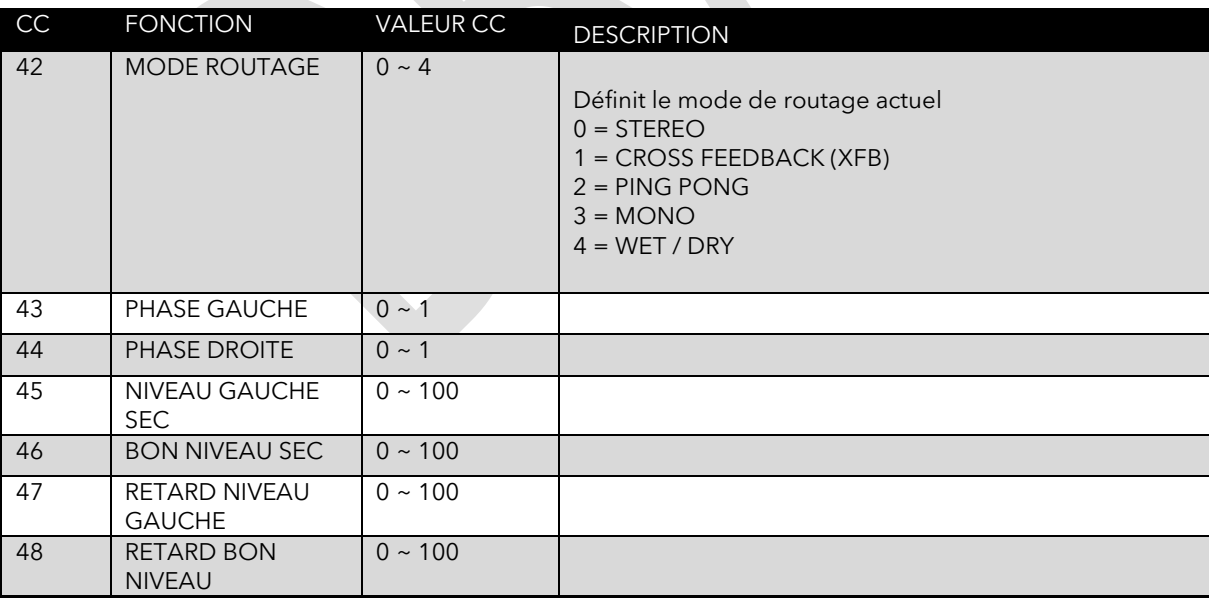

#### <span id="page-34-3"></span>MODULATION

<span id="page-34-4"></span>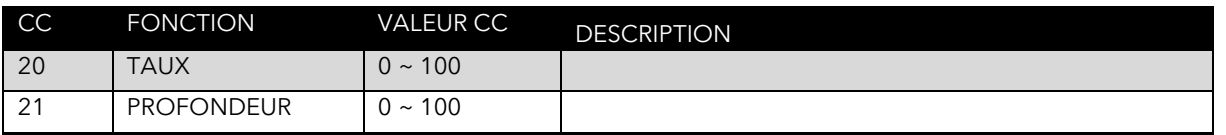

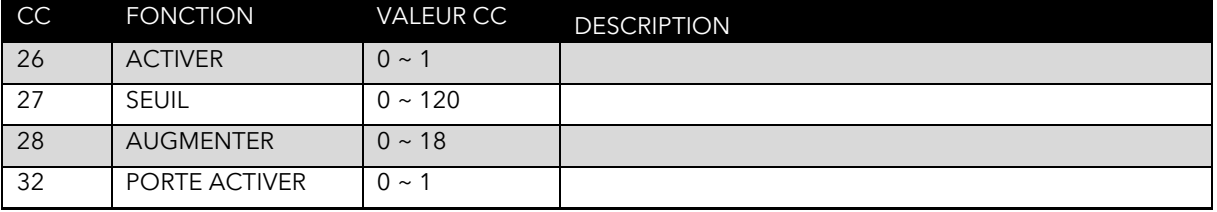

#### <span id="page-36-0"></span>**PARAMÈTRES MSB & LSB**

Certaines commandes nécessitent plus de 128 valeurs disponibles dans un message MIDI CC standard. Heureusement pour nous, le support MIDI permet de diviser les paramètres en 2 messages CC, appelés MSB et LSB.

L'octet le plus significatif (MSB) et l'octet le moins significatif (LSB) peuvent sembler effrayants, mais ils ne le sont vraiment pas. Tout ce que vous avez à faire est de prendre la valeur que vous voulez et de la diviser en deux parties avec un peu de calcul.

- Prenez votre VALEUR que vous voulez, divisez-la par 128.
- La valeur entière (le nombre avant la virgule décimale) est votre MSB.
- Multipliez maintenant la partie fractionnaire (le nombre après la virgule) par 128 pour obtenir le LSB.

Par exemple, si vous souhaitez régler TIME L sur 2000 ms : (Time L utilise CC3 pour MSB et CC35 pour le contrôle LSB)

- $2000 / 128 = 15,625$  MSB = 15
- $0,625 * 128 = 80$  LSB = 80

Messages MIDI à envoyer :

- CC 3 15 (MSB)
- CC 35 80 (LSB)

*Note. Nous avons même aidé en fournissant une calculatrice simple à utiliser. Disponible sur notre site Web, www.laney.co.uk.*

# <span id="page-37-0"></span>**ADAPTATEUR USB VERS MIDI**

L'adaptateur USB vers midi inclus peut être utilisé pour s'interfacer avec votre équipement midi existant, télécharger de nouveaux préréglages, sauvegarder vos préréglages existants ou mettre à jour le micrologiciel BCC-TDE. Aucun pilote supplémentaire n'est requis et il est entièrement compatible plug and play. Reportez-vous aux notes de votre logiciel Midi / Système d'exploitation pour une utilisation correcte.

Le boîtier USB contient une LED d'état. Le bleu indique un fonctionnement normal, le vert est l'entrée de données et le rouge est la sortie de données.

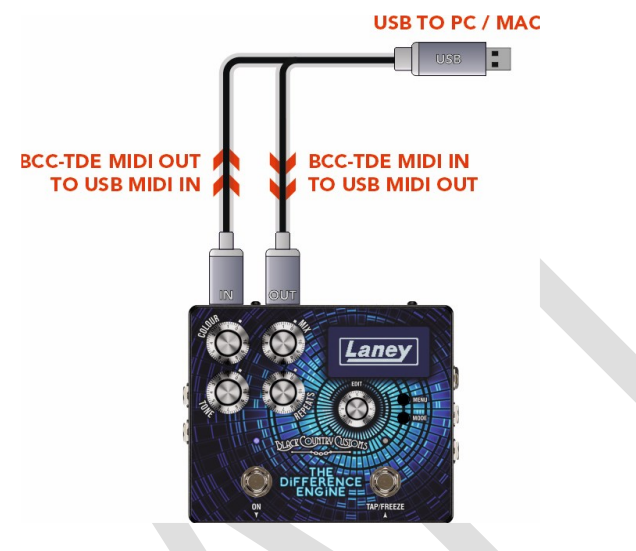

*Figure 15*

# <span id="page-37-1"></span>**TÉLÉCHARGEMENT DE NOUVEAUX PRÉRÉGLAGES**

Au fur et à mesure que de nouveaux préréglages d'artistes sont développés, nous les ajouterons occasionnellement au site Web de Laney. Assurez-vous de consulter le site Web de Laney pour toute mise à jour sur la page du produit.

#### <https://www.laney.co.uk/effects/guitar-effects/bcc-pedals/bcc-tde#downloads>

Des instructions détaillées sur la mise à jour sont incluses dans le téléchargement des nouveaux préréglages.

# <span id="page-37-2"></span>**MISE À JOUR DE VOTRE FIRMWARE**

Assurez-vous de consulter le site Web de Laney pour toute mise à jour du micrologiciel de votre BCC-TDE sur la page produit du site Web.

<https://www.laney.co.uk/effects/guitar-effects/bcc-pedals/bcc-tde#downloads>

Des instructions détaillées sont incluses dans le nouveau téléchargement du firmware

# <span id="page-38-0"></span>**CARACTÉRISTIQUES**

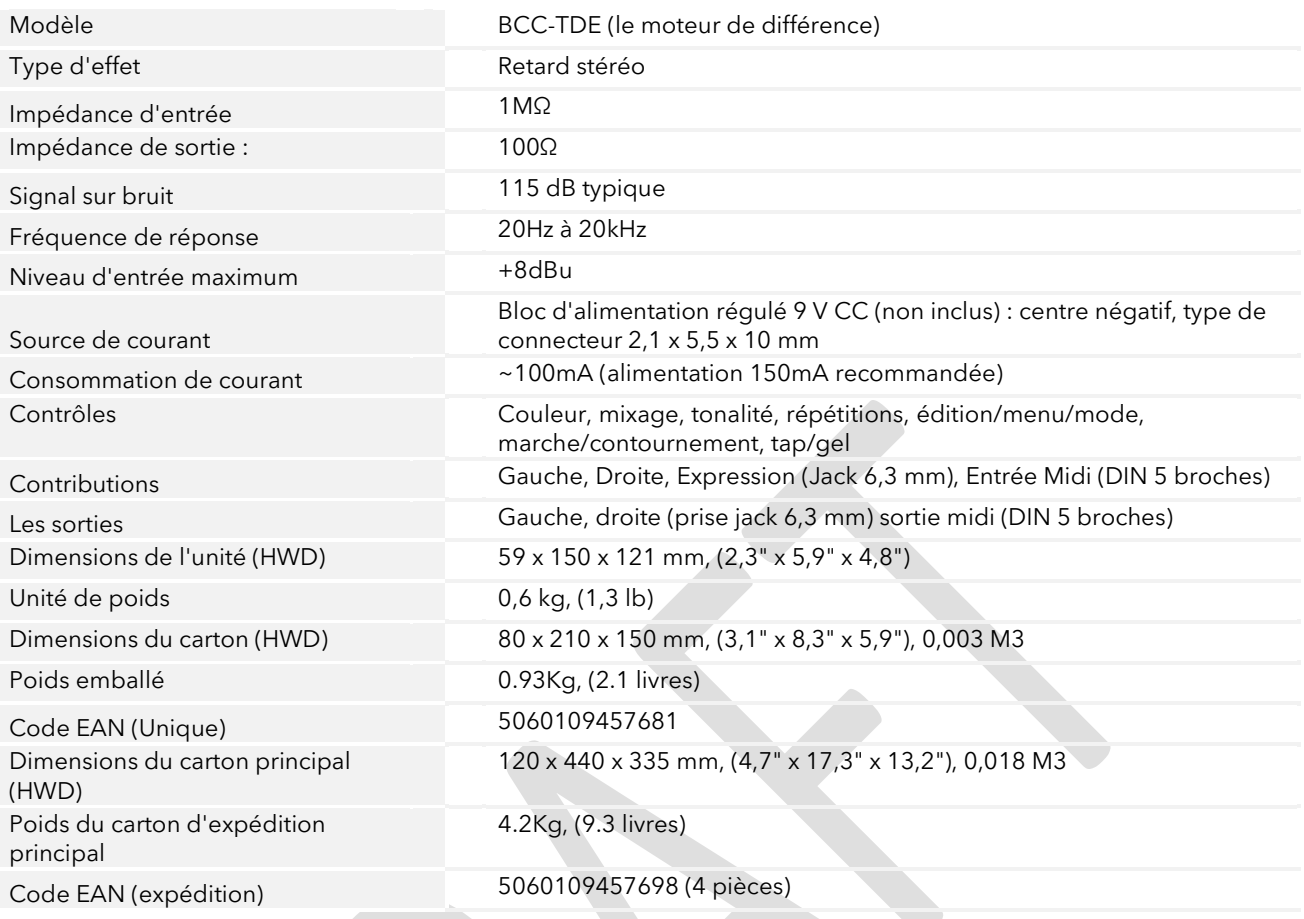

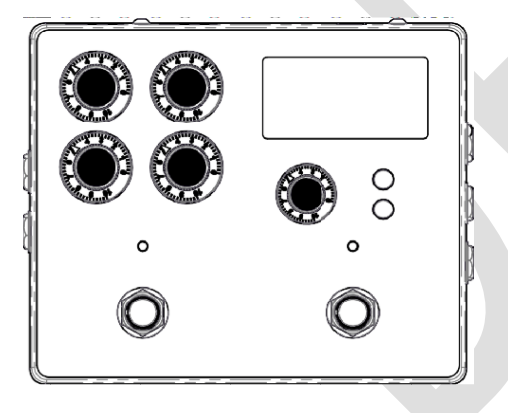

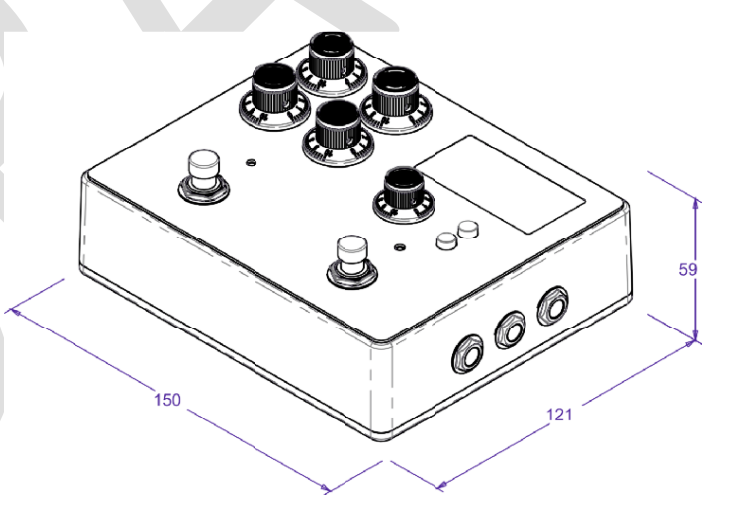

# <span id="page-39-0"></span>**SÉCURITÉ ET AVERTISSEMENTS**

Afin de tirer pleinement parti de votre nouveau produit et de profiter de performances durables et sans problème, veuillez lire<br>attentivement ce manuel d'utilisation et conservez-le dans un endroit sûr pour référence futur

- 1) Déballage : Lors du déballage de votre produit, veuillez vérifier attentivement tout signe de dommage qui aurait pu survenir pendant le<br>transport de l'usine Laney à votre revendeur. Dans le cas peu probable où il y aura d'origine, car dans le cas improbable où votre appareil tomberait en panne, vous pourrez le retourner à votre revendeur pour rectification dans un emballage sécurisé.
- 2) Connexion de l'amplificateur : Afin d'éviter tout dommage, il est généralement conseillé d'établir et de suivre un schéma pour allumer<br>et éteindre votres la se pièces du système connectées, allumer varie d'équipement so de niveau est réglé au minimum, les transitoires provenant d'autres équipements ne doivent pas atteindre vos haut-parleurs. Attendez que toutes les parties du système se soient stabilisées, généralement quelques secondes. De même, lorsque vous éteignez votre<br>système, baissez toujours les commandes de niveau de votre amplificateur, puis éteignez-le avant
- 3) Câbles : N'utilisez jamais de câble blindé ou de câble de microphone pour les connexions des haut-parleurs car cela ne sera pas assez<br>substantiel pour supporter la charge de l'amplificateur et pourrait endommager l'ense
- 4) Entretien : l'utilisateur ne doit pas tenter d'effectuer l'entretien de ces produits. Confiez toutes les réparations à un personnel de service qualifié.
- 5) Tenez compte de tous les avertissements.
- 6) Suivez toutes les instructions.
- 7) Ne pas utiliser cet appareil près de l'eau.
- 8) Nettoyez uniquement avec un chiffon sec.
- 9) Ne bloquez aucune des ouvertures de ventilation. Installer conformément aux instructions du fabricant.
- 10) Ne l'installez pas à proximité de sources de chaleur telles que des radiateurs, des registres de chaleur, des cuisinières ou d'autres appareils (y compris des amplificateurs) produisant de la chaleur.
- 11) Un appareil avec une construction de classe I doit être connecté à une prise secteur avec une connexion de protection. N'annulez pas l'objectif de sécurité de la fiche polarisée ou de mise à la terre. Une fiche polarisée a deux lames dont l'une est plus large que l'autre.<br>Une fiche de type mise à la terre a deux lames et une troisième broche de mise à l fournie pour votre sécurité. Si la fiche fournie ne rentre pas dans votre prise, consultez un électricien pour remplacer la prise obsolète.
- 12) Protégez le cordon d'alimentation contre les piétinements ou les pincements, en particulier au niveau des fiches, des prises de courant et du point de sortie de l'appareil.
- 13) Utilisez uniquement les pièces jointes/accessoires fournis par le fabricant.
- .14) Utiliser uniquement avec un chariot, un support, un trépied, un support ou une table spécifié par le fabricant ou vendu avec l'appareil.<br>Lorsqu'un chariot est utilisé, faire preuve de prudence lors du déplacement de l en cas de renversement.
- 15) La fiche secteur ou le coupleur de l'appareil est utilisé comme dispositif de déconnexion et doit rester facilement utilisable. L'utilisateur<br>doit permettre un accès facile à toute fiche secteur, coupleur secteur et in
- 16) Confiez toutes les réparations à un personnel de service qualifié. Une réparation est nécessaire lorsque l'appareil a été endommagé de<br>quelque manière que ce soit, par exemple lorsque le cordon d'alimentation ou la fic a été abandonné.
- 17) Ne jamais casser la broche de terre. Connectez uniquement à une alimentation électrique du type indiqué sur l'appareil à côté du cordon d'alimentation.
- 18) Si ce produit doit être monté dans un rack d'équipement, un support arrière doit être fourni.
- 19) Remarque pour le Royaume-Uni uniquement : Si les couleurs des fils du cordon d'alimentation de cet appareil ne correspondent pas aux bornes de votre prise, procédez comme suit :
	- Le fil de couleur vert et jaune doit être connecté à la borne marquée par la lettre E, le symbole de terre, de couleur verte ou de couleur vert et jaune.
	- o Le fil de couleur bleue doit être connecté à la borne marquée de la lettre N ou de la couleur noire.
	- o Le fil de couleur marron doit être connecté à la borne marquée de la lettre L ou de la couleur rouge.
- 20) Cet appareil électrique ne doit pas être exposé aux gouttes ou aux éclaboussures et il convient de veiller à ne pas placer d'objets contenant des liquides, tels que des vases, sur l'appareil.
- 21) L'exposition à des niveaux de bruit extrêmement élevés peut entraîner une perte auditive permanente. Les individus varient considérablement en termes de susceptibilité à la perte auditive induite par le bruit, mais presque tout le monde perdra une partie de l'ouïe s'il est exposé à un bruit suffisamment<br>intense pendant une durée suffisante. L'Occupational Safety and Health Administration (OSHA) du<br>gouvernement américain a Des bouchons d'oreilles ou des protecteurs pour les conduits auditifs ou sur les oreilles doivent être portés lors de l'utilisation de ce système d'amplification afin d'éviter une perte auditive permanente, si

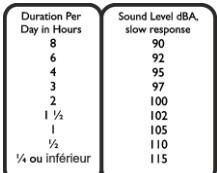

l'exposition dépasse les limites indiquées ci-dessus. Pour éviter une exposition potentiellement dangereuse à des niveaux de pression<br>acoustique élevés, il est recommandé que toutes les personnes exposées à des équipements pression acoustique élevés, tels que ce système d'amplification, soient protégées par des protections auditives pendant le fonctionnement de cet appareil.

- 22) Si votre appareil est doté d'un mécanisme d'inclinaison ou d'une armoire de style rebond, veuillez utiliser cette caractéristique de<br>conception avec prudence. En raison de la facilité avec laquelle l'amplificateur peut une table, une étagère ou une autre plate-forme instable inadaptée.
- 23) Les symboles et la nomenclature utilisés sur le produit et dans les manuels du produit, destinés à alerter l'opérateur sur les zones où des précautions supplémentaires peuvent être nécessaires, sont les suivants :

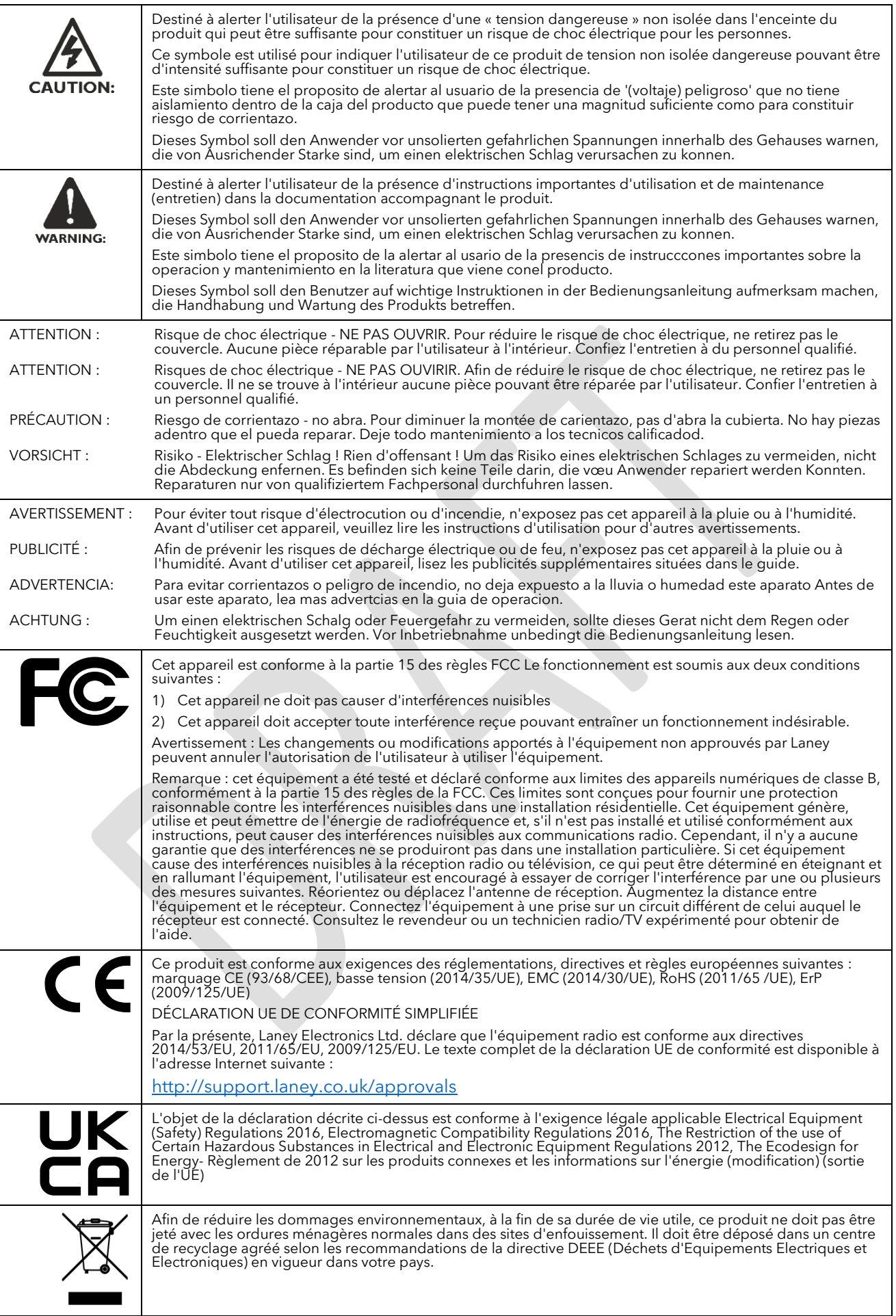

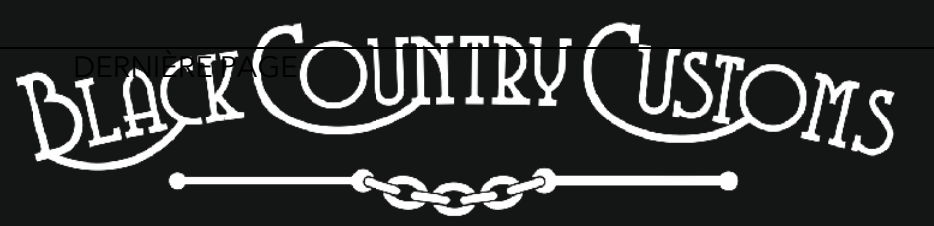

HANDCRAFTED IN THE UK

LANEY ÉLECTRONIQUE LTD. STEELPARK ROAD, COOMBSWOOD BUSINESS PARK WEST, HALESOWEN, B62 8HD. ROYAUME-UNI POUR LES DERNIÈRES INFORMATIONS, VEUILLEZ VISITER [WWW.LANEY.CO.UK](http://www.laney.co.uk/)

#### **DANS L'INTÉRÊT DU DÉVELOPPEMENT CONTINU, LANEY SE RÉSERVE LE DROIT DE MODIFIER LES SPÉCIFICATIONS DU PRODUIT SANS NOTIFICATION PRÉALABLE.**